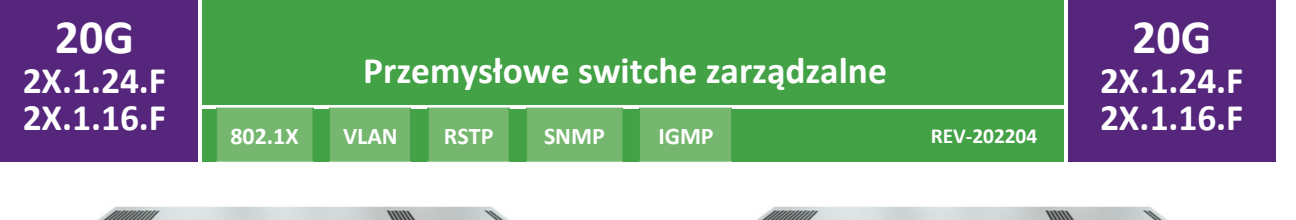

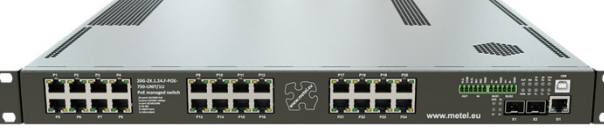

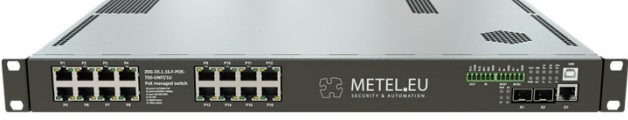

**KOD WEJŚCIE 230VAC WEJŚCIE** 

**zasilacz PoE)**

SFP+ GE FE (PoE) DI/BI PRZEK. RS485

**ZASILANIE WEJŚCIE WYJŚCIE** 

**M-PPS-230/55-750R 4-100-202 2x 750W 2x 90 ~ 264VAC 2x 55V**

**(Wewnętrzny 10 - 60VDC**

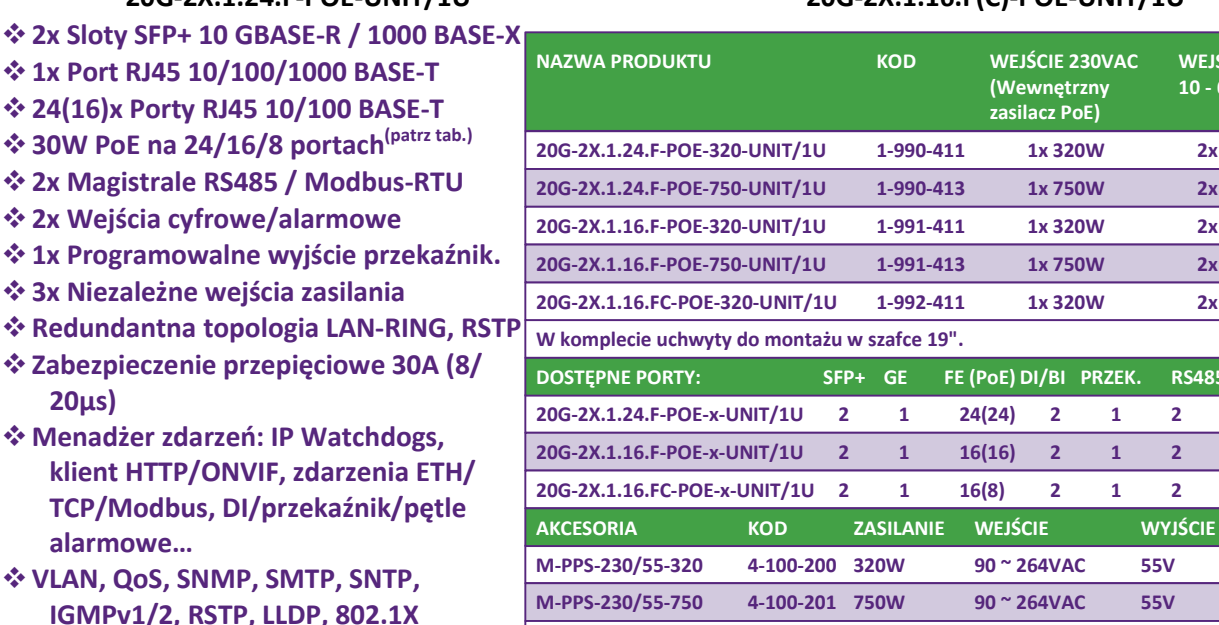

#### v **Temperatura pracy −30°C do +50°C**

Katalog przedseryjny - rev. 202204

Katalog przedseryjny - rev. 202204

**20µs)**

Dwa optyczne porty SFP+ 1/10 Gb/s, gigabitowe łącze uplink i do 24 portów z PoE predestynują te przełączniki L2 do użytku w dużych systemach bezpieczeństwa. Magistrale RS485, wejścia cyfrowe i przekaźniki zwiększają wartość dodaną przełączników. Oprócz transmisji danych SSWiN mogą również przesyłać dane do urządzeń Modbus RTU. Ponadto umożliwiają podłączenie sabotaży, czujników PIR, mogą sterować el. zamkami i mają szereg innych możliwych zastosowań w systemach automatyki budynkowej.

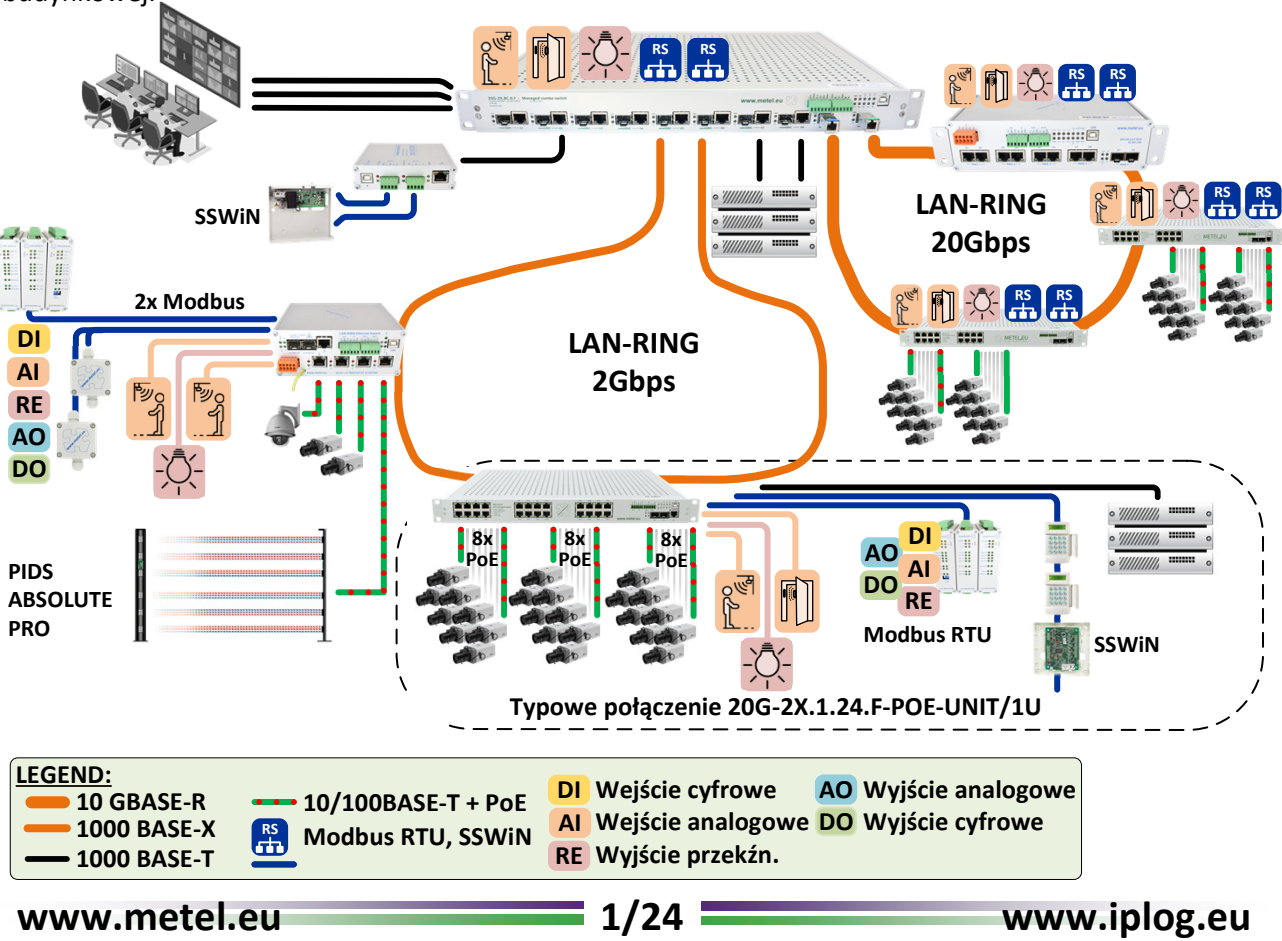

# **2x Sloty SFP+ 10 GBASE-R / 1000 BASE-X** Switche posiadaia 2x uniwersalne gniazda SF

2x uniwersalne gniazda SFP+ do wykorzystania zarówno dla modułów SFP METEL (zakładka po prawej), jak i modułów SFP innych producentów. Główne zalety modułów METEL SFP to:

- dwukierunkowa transmisja CWDM po jednym włóknie
- zastosowane komponenty w zakresie od -40 do +85°C
- SM/MM uniwersalny dla modułu gigabitowego
- minimalny okres gwarancji 5 lat **(1) singlemode (9/125µm) / multimode (50/125µm)**

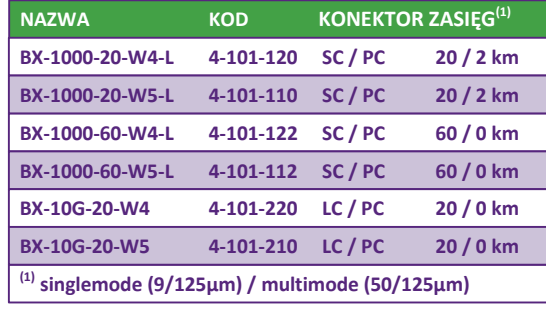

### **1x Gigabit Ethernet Port**

Port Gigabit Ethernet wspiera 10BASE-T, 100BASE-Tx, 1000BASE-T, w tym automatyczną negocjację i MDI/MDI-X. Aby zwiększyć niezawodność, port został wyposażony w ochronę przeciwprzepięciową.

### **24(16)x Fast Ethernet Port with PoE up to 30W per Port**

Porty Fast Ethernet obsługują standardy 10BASE-T, 100BASE-T, w tym automatyczną negocjację, standardy MDI/MDI-X i PoE 802.3af/at do 30 W na port. Rozdział mocy PoE na poszczególne porty ustalany jest w aplikacji Simuland.v4. Porty są chronione przez ochronę przeciwprzepięciową o wydajności do 30A w celu zwiększenia niezawodności.

& **Całkowity pobór mocy PoE jest ograniczony do 300 lub 700 W, w zależności od typu przełącznika.**

### **2x RS485/Modbus-RTU Bus**

Katalog przedseryjny - rev. 202204

<atalog przedseryjny - rev. 202204

Switche wyposażone są w dwie magistrale RS485 umożliwiające podłączenie modułów IO i czujników Modbus RTU, wybranych typów układów SSWiN oraz innych urządzeń. & **Transmisja magistral SSWiN jest certyfikowana zgodnie z EN50131-1. Dostępne są 2 wejścia 10-60 VDC do podtrzymania zasilania ze źródła zasilania SSWiN.**

### **2x wejścia cyfrowe/alarmowe**

Wejścia cyfrowe/alarmowe służą głównie do podłączania przycisków sabotażu, czujników PIR i innych. Oprogramowanie SIMUland pozwala na ich użycie do skonfigurowania szeregu automatycznych działań. Dodatkowo wejścia można monitorować protokołem SNMP.

### **1x programowalne wyjście przekaźnikowe**

**strony** Programowalne wyjście przekaźn. służy do sygnalizacji usterek (np. przerwanie obwodu), ster. el. zamków, styczników i sygnalizacji. Ponadto przekaźnik może być sterowany z PLC IPLOG za pomocą protokołu SNMP, MODBUS lub za pomocą Menadżera Zdarzeń switchy.

### **3x niezależne wejścia zasilania**

Switche posiadają 3 niezależne wejścia zasilania. Wszystkie warianty posiadają 2 wejścia 10 do 60VDC do podłączenia zewnętrznego źródła oraz jedno wejście 230VAC z wewnętrznymi źródłami 55VDC o mocy 320 lub 750W do zasilania switcha, w tym obsługę PoE. Typowe zastosowanie zewnętrznych wejść zasilania

- Podłączenie źródła zasilania SSWiN podczas transmisji magistral SSWiN.
- Podłączenie 1-2 zasilaczy rezerwowych 55VDC serii M-PPS-230/55-750.

### **Zarządzanie LAN / USB**

Oprócz bezpiecznego zarządzania siecią LAN, każdy przełącznik LAN-RING posiada złącze USB-A do lokalnego zarządzania za pośrednictwem aplikacji SIMULand. Złącze USB pozwala również zresetować przełącznik do ustawień fabrycznych. Wejścia są zabezpieczone przed przepięciami.

**Dalsze info strony 12 - 13 16 - 18**

**Dalsze info strony 8-9**

**Dalsze info**

**14**

**Dalsze info strony 21-23**

**Dalsze info strona 5**

**Dalsze info strony 21 - 23**

**10GE/GE Ports Ilość 2** 

**Port GE Ilość 1** 

**Wejścia cyfrowe Ilość 2**

**Wyjście przekaźnikowe Typ styku** 

**230V Wej. zasilania 1**

**Wejścia zasilania 2 i 3**

**Planowana certyfikacia** 

Zdolność przełączania Wydajność

**Parametr** 

**Procesor** 

**Konektory** 

**Konektor** 

**Konektory** 

**Prędkość** 

**Ochrona przep** 

**Maksymalne o** 

**Znam. napięci** 

**Zakres napięci Konektor** 

**Warianty xxx-7 Warianty xxx-7** 

**Zużycie na zap** 

**Ochrona przep** 

**Temperatura** p

**Wilgotność** 

**Konektor Pobór mocy** 

**802.1X VLAN RSTP SNMP IGMP**

**REV-202204 2X.1.16.F**

# **Parametry techniczne** *Kompatybilność*

**20G 2X.1.24.F**

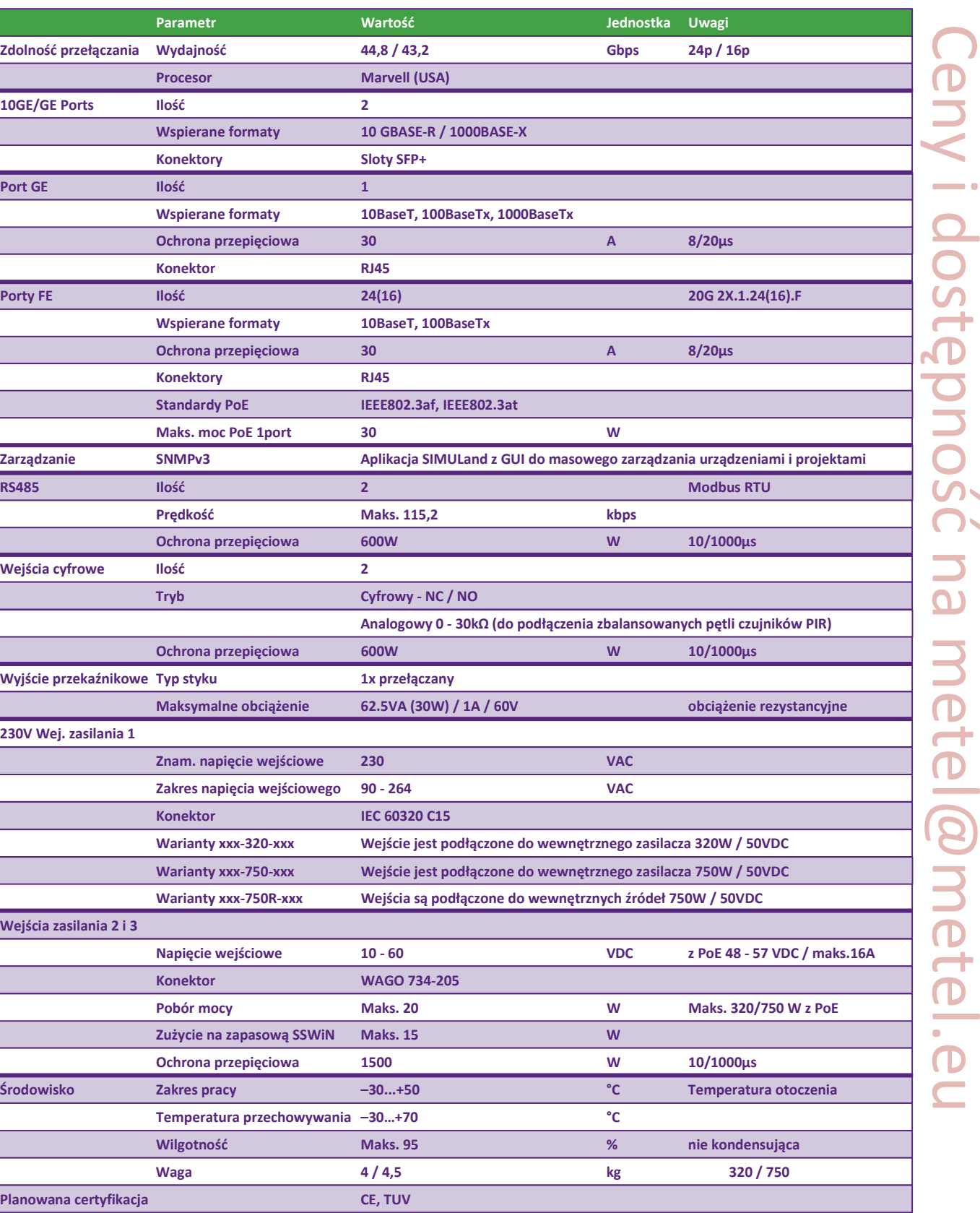

**Producent zastrzega sobie prawo do zmiany parametrów technicznych bez uprzedniego pisemnego lub opublikowanego powiadomienia.**

**Środowisko – Zakres pracy** 

# **Wymiary 20G-2X.1.24(16).F-UNIT/1U** *Uniwersalność*

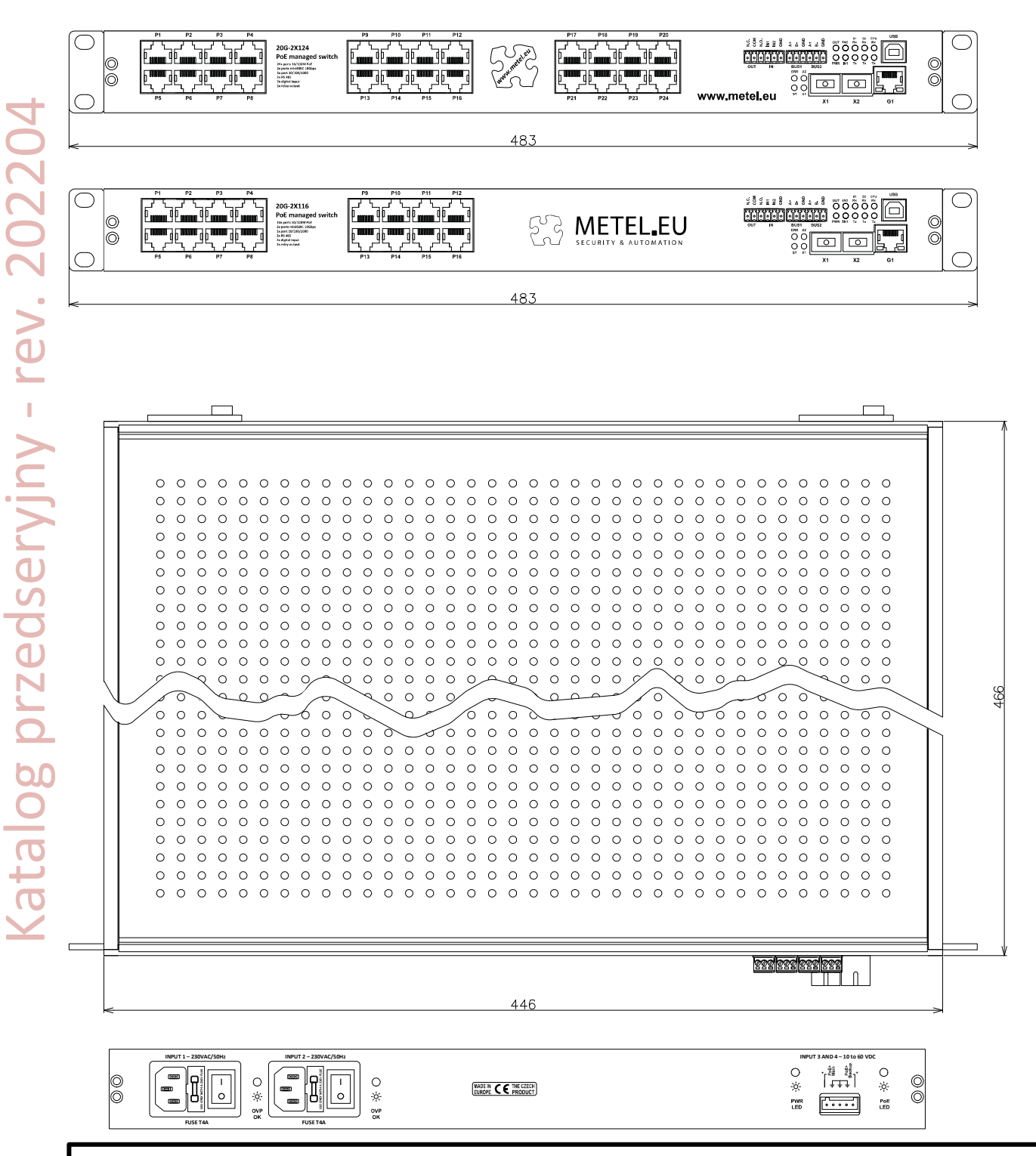

### **Akcesoria dostarczane wraz ze switchem**

1x Krótka instrukcja instalacji

1x Kabel zasilający 2m, wtyk typu E/F/złącze żeńskie proste IEC C13 do 10A

REV: 202109 – katalog przedseryjny

- 202110 katalog przedseryjny, rozbudowane opcje zasilania
- 202111 katalog przedseryjny, zaktualizowane wymiary i waga
- 202202 katalog przedseryjny, dodano informacje o zasilaczach M-PPS-230 / 55xxx
- 202204 katalog przedseryjny, dostosowana wydajność o zasilaczach

# **SIMULand.v4 – oprogramowanie konfiguracyjne z GUI**

**SIMULand.v4 to darmowe oprogramowanie do konfiguracji wszystkich urządzeń LAN-RING. Wyróżnia się intuicyjnym GUI i zaawansowanymi narzędziami do efektywnego zarządzania nawet bardzo dużymi systemami.**

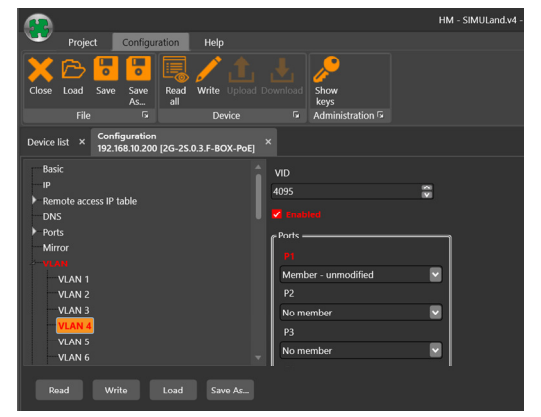

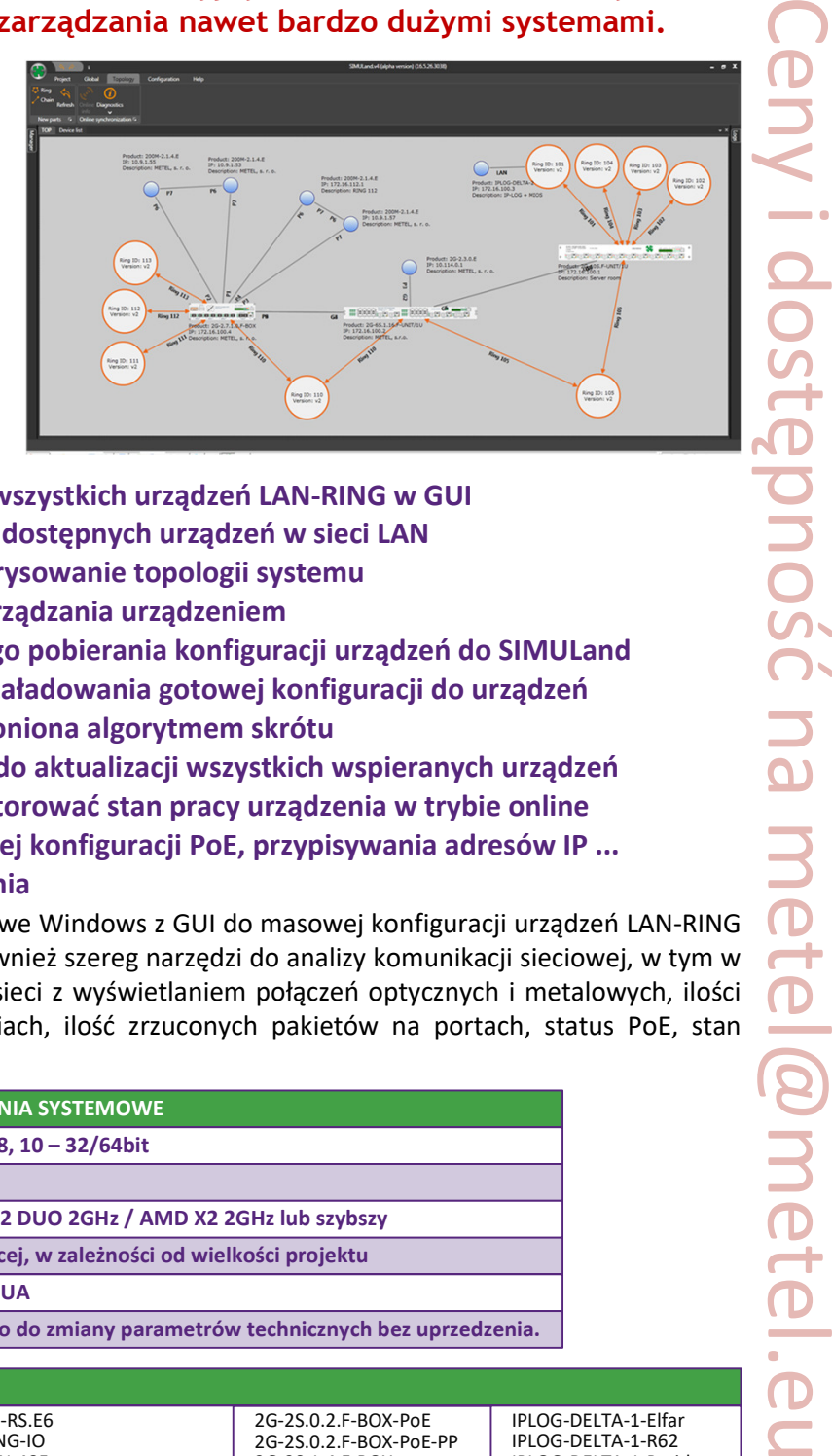

- v **Konfiguracja online / offline wszystkich urządzeń LAN-RING w GUI**
- $\diamond$  **Automatyczne wyszukiwanie dostępnych urządzeń w sieci LAN**
- v **Automatyczne wykrywanie i rysowanie topologii systemu**
- v **Konsola USB do lokalnego zarządzania urządzeniem**
- $\dots$  **Menu Download do zbiorczego pobierania konfiguracji urządzeń do SIMULand**
- v **Menu Upload do zbiorczego załadowania gotowej konfiguracji do urządzeń**
- v **Szyfrowana komunikacja chroniona algorytmem skrótu**
- v **SIMULand zawiera firmware do aktualizacji wszystkich wspieranych urządzeń**
- v **W menu Status możesz monitorować stan pracy urządzenia w trybie online**
- v **Quick config dla przyspieszonej konfiguracji PoE, przypisywania adresów IP ...**
- v **Dostęp do dziennika urządzenia**

 SIMULand.v4 to oprogramowanie desktopowe Windows z GUI do masowej konfiguracji urządzeń LAN-RING w trybie online, offline lub USB. Zawiera również szereg narzędzi do analizy komunikacji sieciowej, w tym w pełni automatyczne wykrywanie topologii sieci z wyświetlaniem połączeń optycznych i metalowych, ilości przesyłanych danych w Mb/s w połączeniach, ilość zrzuconych pakietów na portach, status PoE, stan zasilania, status wejść/wyjścia/portów.

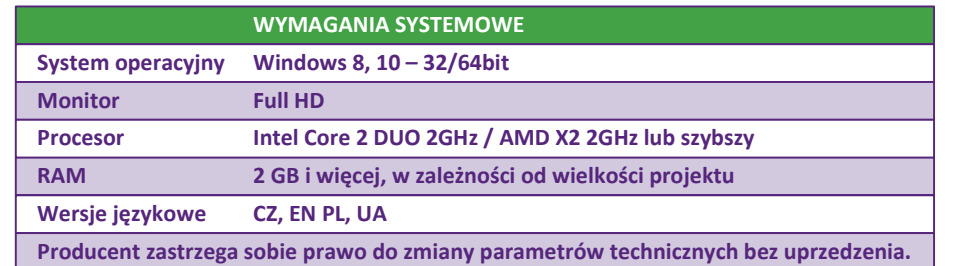

### **LISTA OBSŁUGIWANYCH URZĄDZEŃ**

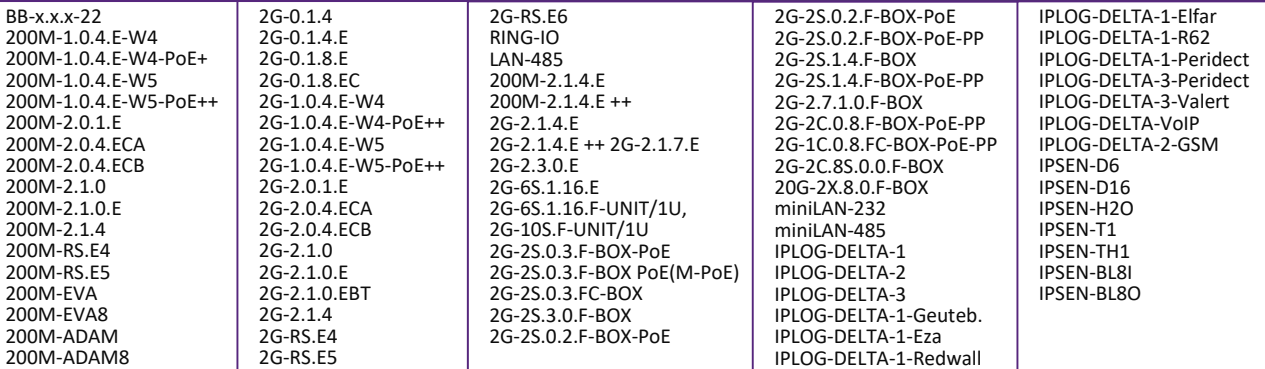

**www.metel.eu 5/24 www.iplog.eu**

@metel.eu

# **Redundantna topologia**

# **LAN-RING dla topologii pierścienia**

Jedną z głównych funkcji bezpieczeństwa systemu LAN-RING jest możliwość szybkiego przekierowania danych do linii zapasowej. Od 2008 roku funkcję tę realizuje protokół LAN-RING.v1 z czasem przełączania do 30ms od wystąpienia usterki. Każdy pierścień w systemie ma unikalny identyfikator oraz jeden przełącznik z funkcją MASTER (steruje przełączaniem pierścienia). Wyższy port przełącznika MASTER jest ustawiony w trybie BLOCKING w stanie spoczynku, co zapobiega tworzeniu się pętli. Port w trybie BLOCKING akceptuje tylko ramki LAN-RING i blokuje inne dane (linia zapasowa). W przypadku wystąpienia błędu stan tego portu zmienia się na FORWARDING i zaczyna przekazywać wszystkie dane.

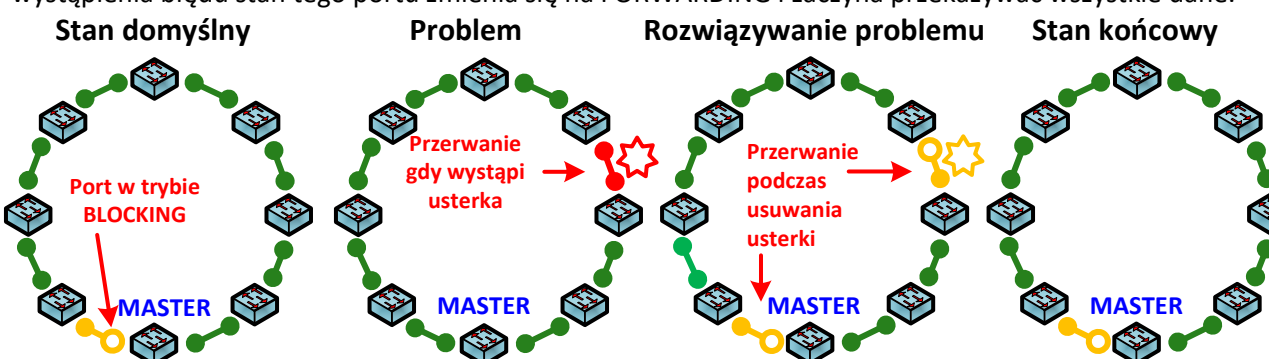

Podczas wystąpienia i usunięcia usterki na trasie występują łącznie 2 krótkie przerwy. Drugie przerwanie powoduje powrót linii zapasowej do przełącznika MASTER. Ulepszona wersja LAN-RING.v2 jest dostępna od końca 2014 roku. Funkcja MASTER (przełącznik z funkcją MASTER steruje pierścieniem) jest zawsze dynamicznie przenoszona do przełącznika sąsiadującego z usterką po jej wystąpieniu. Od wystąpienia błędu do jego usunięcia będzie tylko jedna przerwa o maksymalnej długości 30ms.

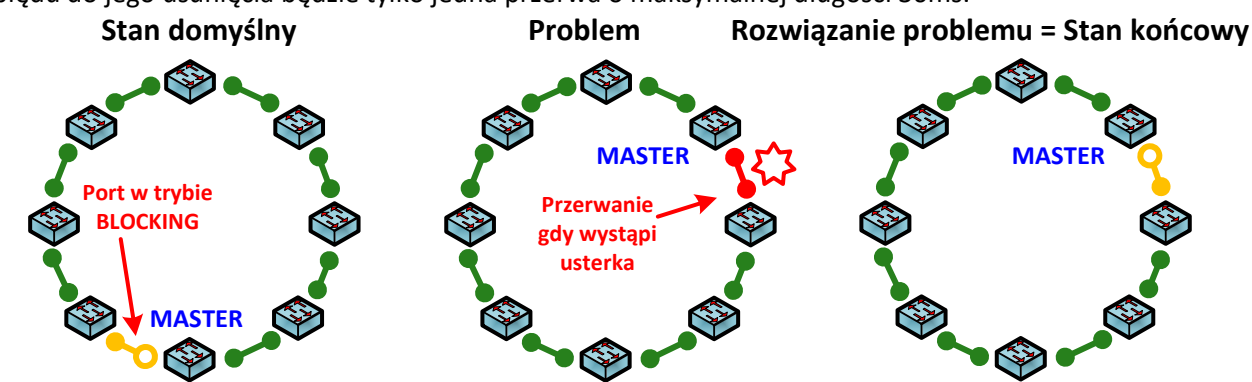

& **W przypadku protokołów LAN-RING czas przełączania na linię rezerwową jest w znikomym stopniu zależny od liczby przełączników podłączonych w ringu. Z każdym przełącznikiem dołączonym do pierścienia czas rekonfiguracji wydłuża się tylko o ok. 6μs!** 

# **RSTP i RSTP-M dla topologii SIATKI**

Protokół RSTP-M jest zoptymalizowaną pod względem czasu wersją ogólnego protokołu RSTP, z którym jest wstecznie kompatybilny. Ponadto spełnia wymagania systemów bezpieczeństwa i automatyki w zakresie szybkiego udostępnienia trasy rezerwowej w przypadku awarii oraz:

- v jest w pełni kompatybilny z RSTP zgodnie z IEEE 802.1D-2004,
- v obsługuje topologię SIATKI,
- ❖ skraca czas rekonfiguracji do minimum,

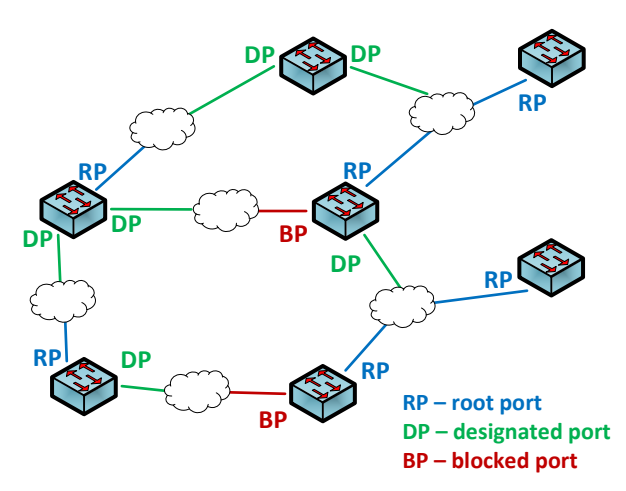

Ceny i dostępność na metel@metel.eu

**www.metel.eu 6/24 www.iplog.eu**

# **Zarządzanie zdarzeniami - przegląd**

**Software switchy przemysłowych LAN-RING obejmuje zestaw narzędzi do zarządzania zdarzeniami w menu Rozszerzenia. W nim użytkownik może ustawić do 64 automatycznych akcji. Menadżer zdarzeń switcha może również komunikować się bezpośrednio z PLC IPLOG, na którym działa program sterujący napisany w języku FBD, LD, ST lub IL, opisany w normie IEC 61131-3. Zarządzanie zdarzeniami może zatem istotnie zwiększyć wartość użytkową systemu i dostosować go do wymagań klienta.**

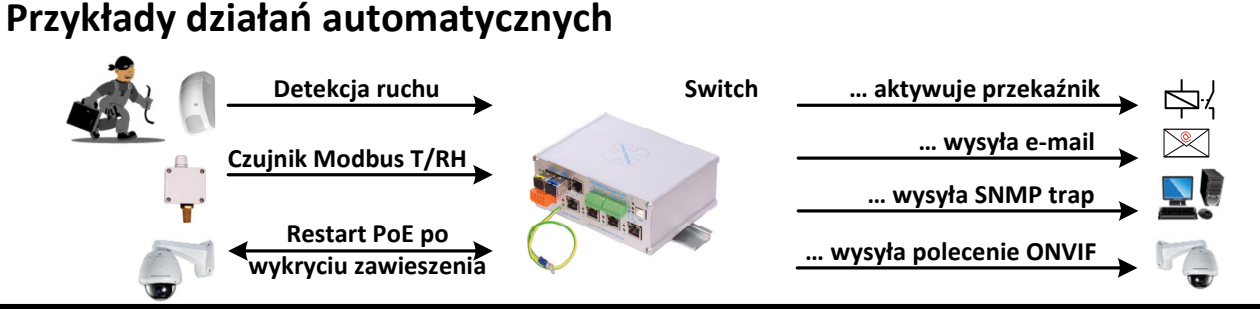

# **Dostępne wejścia i wyjścia**

Katalog przedseryjny - rev. 202204

Unikalny zestaw narzędzi pozwala ustawić różnorodne automatyczne akcje niezależne od oprogramowania zewnętrznego. Poniższa tabela zawiera przegląd obsługiwanych wejść i wyjść, których można użyć do skonfigurowania automatycznych działań.

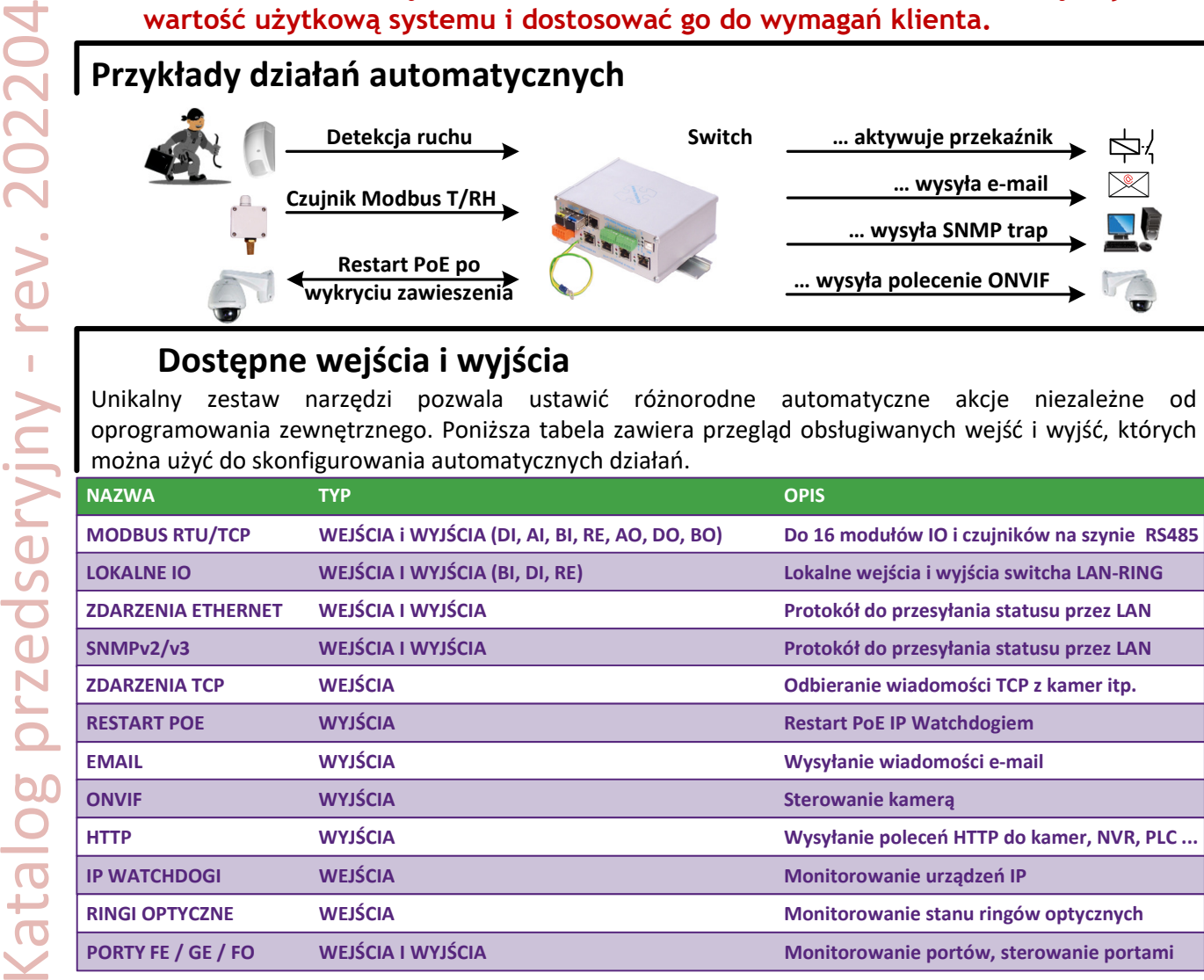

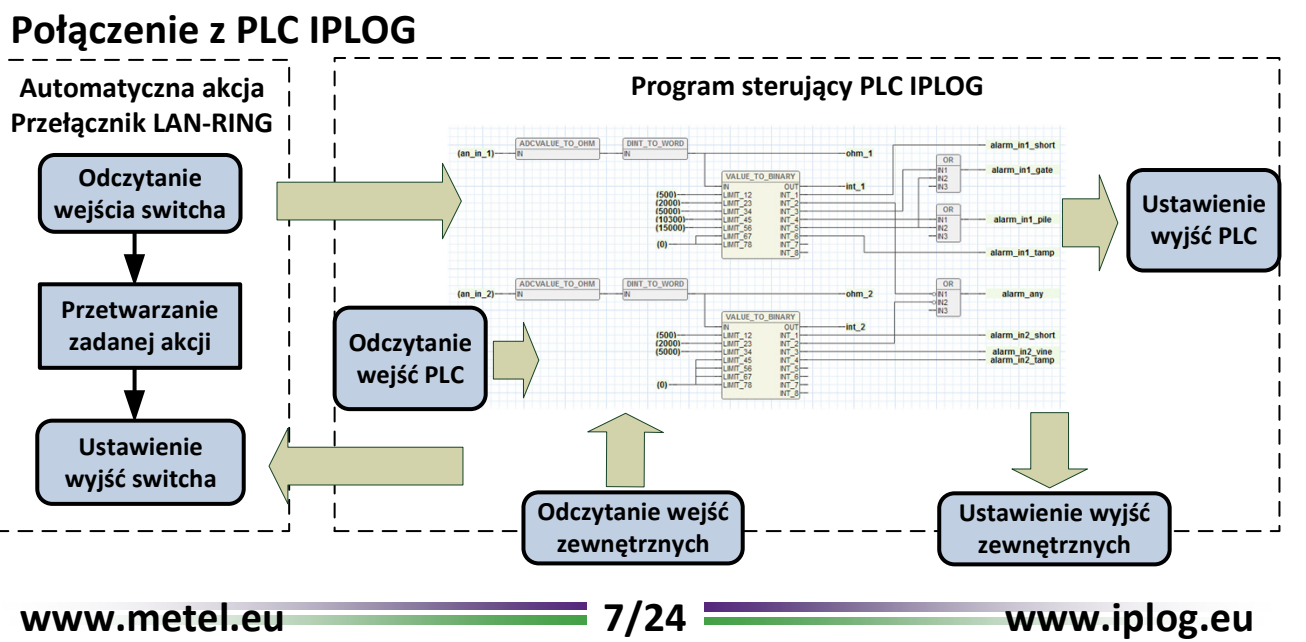

# **Menadżer zdarzeń - ETH, DIGITAL**

### **ETH**

Zdarzenia ETH służą do transmisji statusu przez sieć LAN-RING. Zdarzenia różnią się od siebie tzw. Identyfikatorem ID w zakresie od 1 do 999. Zdarzenie ETH o tym samym identyfikatorze musi być ustawione po stronie, która wysyła i odbiera zdarzenie.

*Przykład: Switch przesyła stan wejścia IN1 jako zdarzenie ETH z ID#87.*

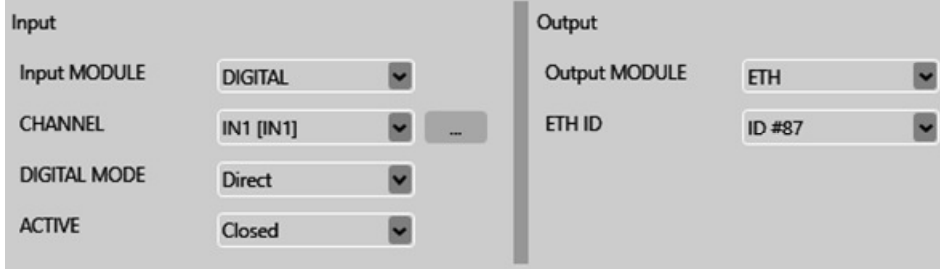

#### *Przykład: Przełącznik odbiera zdarzenia ETH o ID # 87, które sterują przekaźnikiem.*

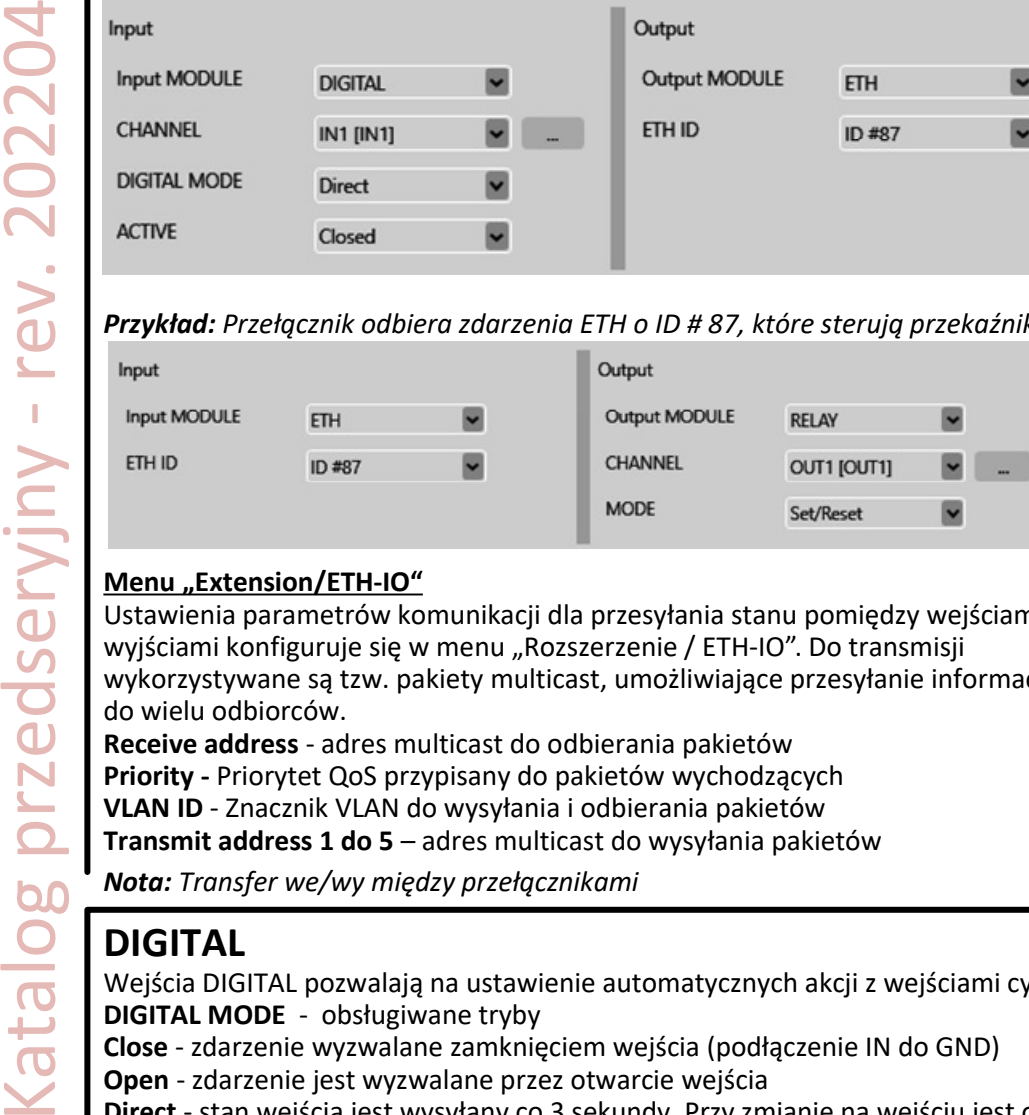

#### **Menu "Extension/ETH-IO"**

Ustawienia parametrów komunikacji dla przesyłania stanu pomiędzy wejściami i wyjściami konfiguruje się w menu "Rozszerzenie / ETH-IO". Do transmisji wykorzystywane są tzw. pakiety multicast, umożliwiające przesyłanie informacji do wielu odbiorców. **Receive address** - adres multicast do odbierania pakietów

**Priority -** Priorytet QoS przypisany do pakietów wychodzących

**VLAN ID** - Znacznik VLAN do wysyłania i odbierania pakietów

**Transmit address 1 do 5** – adres multicast do wysyłania pakietów

*Nota: Transfer we/wy między przełącznikami*

# **DIGITAL**

Katalog przedseryjny - rev. 202204

Wejścia DIGITAL pozwalają na ustawienie automatycznych akcji z wejściami cyfrowymi switchy IN1 i IN2. **DIGITAL MODE** - obsługiwane tryby

**Close** - zdarzenie wyzwalane zamknięciem wejścia (podłączenie IN do GND)

**Open** - zdarzenie jest wyzwalane przez otwarcie wejścia

**Direct** - stan wejścia jest wysyłany co 3 sekundy. Przy zmianie na wejściu jest ona wysyłana natychmiast. **Change** - zdarzenie jest wyzwalane przez zamknięcie lub otwarcie wejścia

*Przykład: Włączenie wejścia nr 2 wywołuje ustawienie Presetu nr 12 w kamerze nr 3 (polecenie Onvif).*

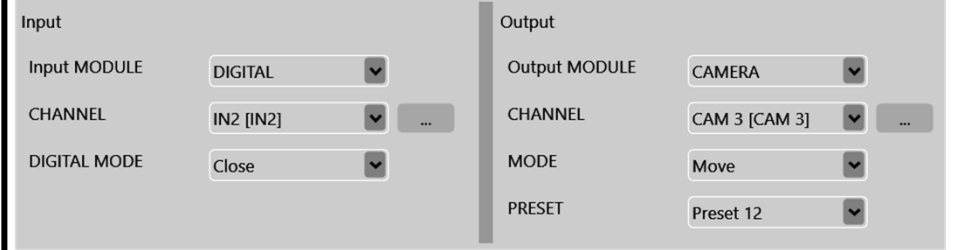

#### **Menu "Extension/Input/Digital"**

 **Label** - nazewnictwo wejść (przechowywane w projekcie SIMULandv4)  **Negation** – negacja wejścia

**Minimal pulse duration (s)** - minimalna długość wł/wył wejścia

& **Plik MIB METEL-COMIO-DIO-MIB, który zawiera również uprawnienia SNMP TRAP jest dostępny do monitorowania wejść SNMP.**

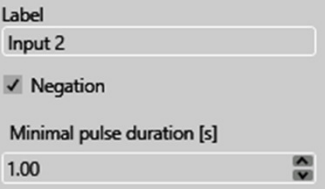

Receive address 239.191.168.20 Priority

Transmit address 1 239.191.168.10

 $5<sup>5</sup>$ **VLAN ID** 

49

즮

즮

# **Menadżer zdarzeń - ALARM**

# **ALARM**

Katalog przedseryjny - rev. 202204

Wejścia ALARM to wejścia cyfrowe IN1 i IN2 przełączane w tryb alarmu w menu "Rozszerzenie / Wejście / Alarm". Po aktywacji działają jako standardowe wejścia alarmowe i obsługują połączenia PIR z rezystorami EOL (do 8 stanów na wejście).

**MODE** - obsługiwane tryby

**State is / State is not** - Pętla zbalansowana jest / nie jest w stanie ...

**Direct is / Direct is not** - Stan pętli jest wysyłany co 3 sekundy. Gdy wprowadzony stan wejścia zmienia się, zmiana ta jest wysyłana natychmiast.

**Change is / Change is not –** Jeśli zmiana ze stanu nastąpiła / nie nastąpiła.

**State direct** - Aktualny stan pętli wysyłany jest co 3 sekundy. Gdy zmienia się stan pętli, informacje te są wysyłane natychmiast.

**State change** – Reakcja tylko na zmianę stanu.

**Value direct** - Aktualna wartość zbalansowanej pętli jest wysyłana co 3 sekundy. Gdy wartość zrównoważonej pętli zmienia się, informacja jest wysyłana natychmiast.

**Value change** – Informacja jest wysyłana, gdy zmienia się wartość zrównoważonej pętli.

**ACTIVE** - zakresy rezystancji zdefiniowane w "**Rozszerzenie** / **Wejście** / **Alarmowe**". W sumie dla każdego wejścia dostępnych jest 8 zakresów do maksymalnie 30000 omów.

*Przykład: Jeżeli rezystancja pętli alarmowej na wejściu IN1 odpowiada Sabotażowi (zwarcie), do kamery nr 4 wysyłane jest polecenie użytkownika HTTP URL1 ("Camera / Polecenia użytkownika") o wartości 2.*

Katalog przedseryjny - rev. 202204 Input Output **Input MODULE Output MODULE ALARM CAMERA** CHANNEL **CHANNEL IN1 [IN1]** CAM 4 [CAM 4] **MODE MODE** State is **URL 1 [URL 1] ACTIVE PARAM** Sabotage (short) Value 2

#### **Przykłady zrównoważonych pętli alarmowych: Menu z ustawieniami pętli alarmowej:**

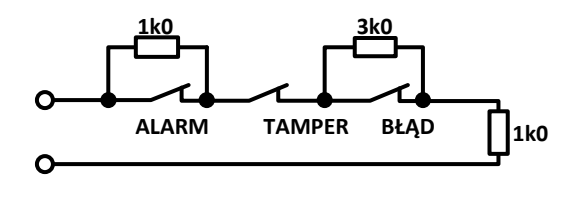

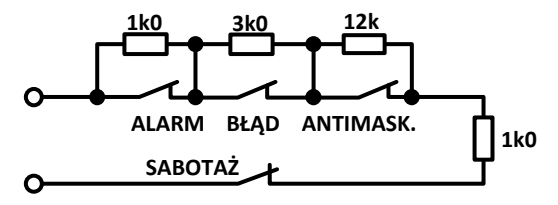

& **Plik METEL-COMIO-EZS-MIB jest dostępny do monitorowania wejść alarmowych za pośrednictwem protokołu SNMP zawierającego również uprawnienia SNMP TRAP.**

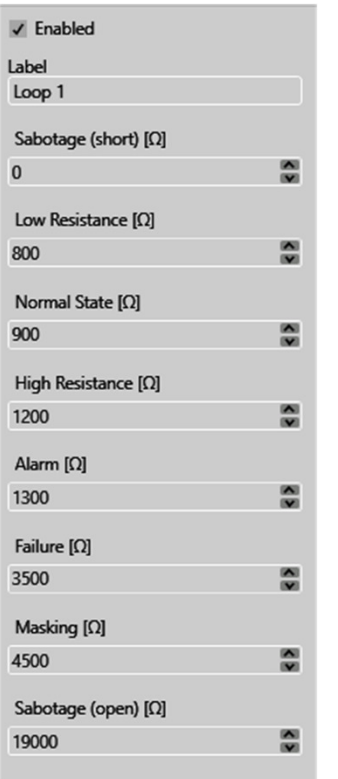

 $\blacksquare$ 

 $\ddot{\phantom{0}}$ 

# **Menadżer zdarzeń – LAN-RING, TCP, MIOS, EXP-C**

### **LAN-RING**

Monitorowanie stanu optycznego pierścienia z protokołem LAN-RING.

**MODE** - obsługiwane tryby.

**Close** - zdarzenie jest uruchamiane, gdy ring się zamyka.

**Open** - zdarzenie jest wyzwalane, gdy ring się otwiera.

**Direct** - stan ringu optycznego jest wysyłany co 3 sekundy. W przypadku zmiany stanu zmiana jest wysyłana natychmiast.

**Change** - zdarzenie jest wyzwalane przez zamknięcie lub odłączenie pierścienia optycznego.

*Przykład: Stan pierścienia przekazywany jest na wyjście przekaźnikowe, do którego podłączona jest sygnalizacyjna dioda LED. W przypadku rozłączenia pierścienia światło jest aktywne.*

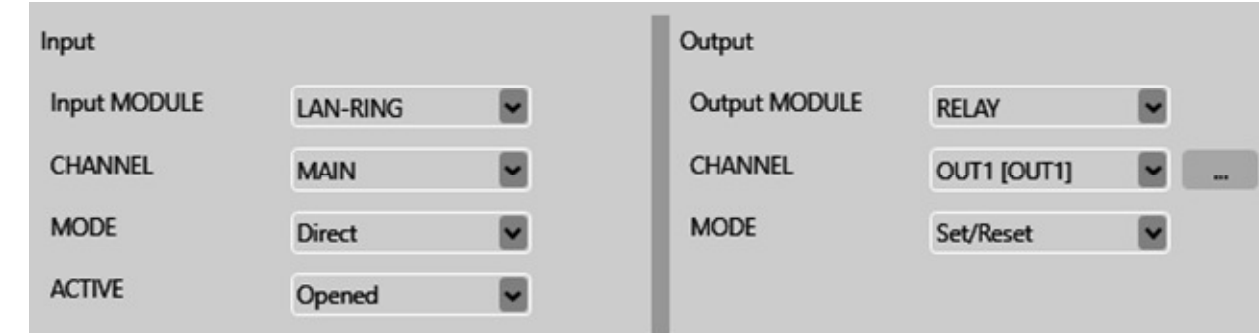

& **Plik MIB METEL-RING-MIB jest dostępny do monitorowania stanu ringu poprzez SNMP, który zawiera również uprawnienia SNMP TRAP.**

### **TCP**

Przełącznik może nasłuchiwać na określonym porcie TCP ustawionym w menu "**Rozszerzenie** / **TCP**". Jeśli urządzenie w sieci wyśle powiadomienie na adres IP przełącznika i określony port TCP, przełącznik może odpowiedzieć na nie za pomocą utworzonej automatycznej akcji.

**MODE** - obsługiwane tryby.

**Matches** - wprowadzony wzorzec musi pasować do nadesłanego tekstu.

**Contains** - otrzymany tekst zawiera określony wzorzec.

**Starts** - otrzymany tekst zaczyna się od określonego wzorca.

**Ends** - otrzymany tekst kończy się podanym wzorcem.

*Przykład: Jeśli przełącznik przechwyci powiadomienie TCP z sieci z wprowadzonym tekstem (wzorcem), będzie sterował kamerą nr 2.*

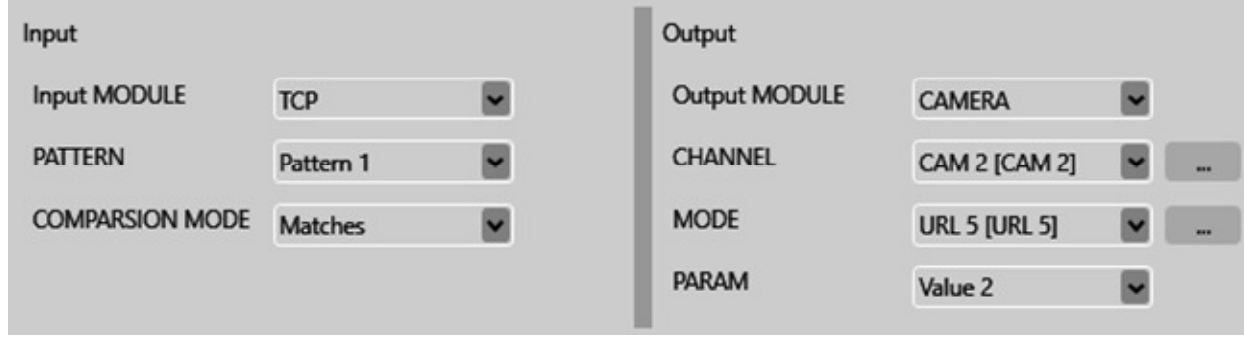

# **MIOS, EXP-C**

Tryby komunikacji z wycofanymi modułami IO. Więcej informacji pod adresem support@metel.eu.

Ceny i dostępność na metel@metel.eu

na metel@mete

tepność

# **Menadżer zdarzeń - SWITCH, BUS**

# **SWITCH**

Switch jest dostępny podczas konfiguracji jako wejście i jako wyjście.

#### **SWITCH jako wejście**

Wejścia SWITCH pozwalają na automatyczne działania, w których porty switcha są używane jako wejścia. **MODE**

**Link Up / Link down** - zdarzenie jest wyzwalane, gdy port stanie się aktywny / nieaktywny. **Direct** - stan portu jest wysyłany co 3 sekundy. Po zmianie w porcie zmiana jest wysyłana natychmiast.

**Change** - zdarzenie jest wyzwalane przez podłączenie lub odłączenie portu.

*Przykład: Gdy port 3 stanie się nieaktywny, informacje te są zapisywane na karcie SD switcha.*

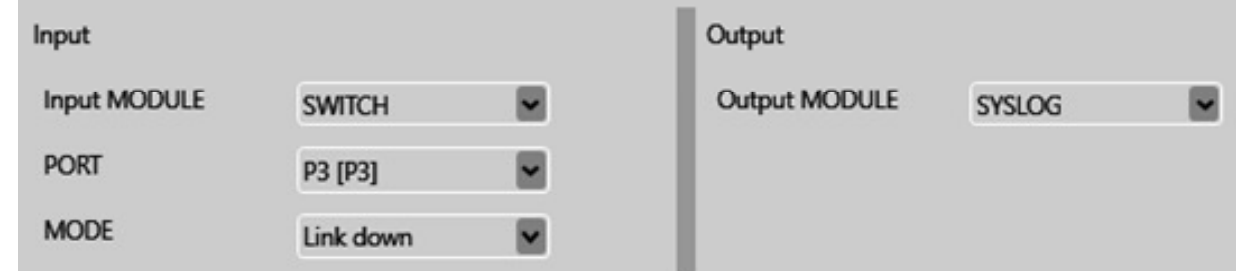

#### **SWITCH jako wyjście**

Umożliwia sterowanie portami FE / GE / FO przełącznika za pomocą sygnałów zewnętrznych.

**MODE Normal** – port aktywny, gotowy **Down** – port wyłączony

**Normal/Down** - włączanie / wyłączanie portu **Down/Normal** – wyłączanie / włączanie portu *Przykład: Port P2 switcha jest sterowany przez zdarzenie ETH o identyfikatorze nr 15.* 

Ceny i dostępność na metel@metel.eu

my i dostępność na metel@mete

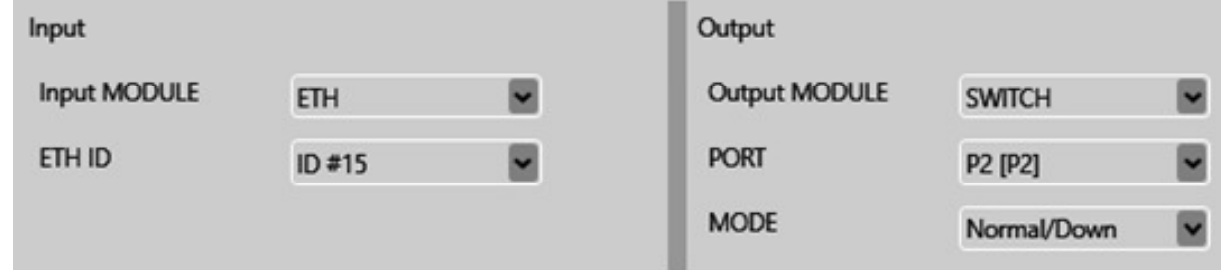

& **Plik METEL-SWITCH-MIB jest dostępny do monitorowania portów FE, GE, FO poprzez protokół SNMP. Zawiera on również uprawnienia SNMP TRAP.**

# **BUS**

Monitorowanie magistrali RS485.

**Active** - zdarzenie rozpoczyna się wraz z rozpoczęciem aktywności na magistrali RS485.

**Inactive** - zdarzenie rozpoczyna się wraz z zakończeniem aktywności na magistrali RS485.

**Direct** – zdarzenie jest wysyłane co 3 sekundy. Przy zmianie działania zmiana jest wysyłana natychmiast. **Change** - zdarzenie jest wyzwalane przy każdej zmianie aktywności magistrali.

*Przykład: Gdy nastąpi przerwa odbioru danych na BUS2 log jest zapisywany na karcie SD switcha.*

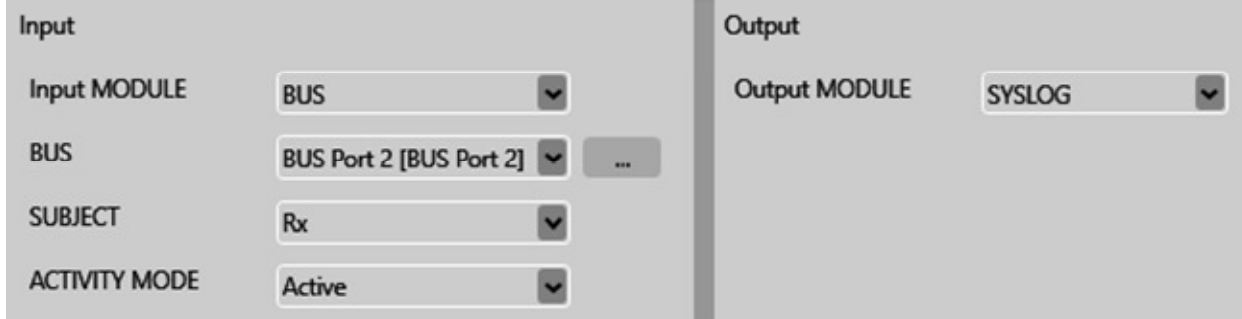

& **Plik METEL-COMIO-BUS-MIB jest dostępny do monitorowania magistrali przez protokół SNMP. Zawiera on również uprawnienia SNMP TRAP.**

# **MODBUS SLAVE**

Prawidłowe ustawienia podłączonych urządzeń Modbus opisane są w nocie aplikacyjnej zatytułowanej "Konfiguracja MODBUS", w której opisane są wszystkie ustawienia łącznie z automatycznymi akcjami. Automatyczne akcje z Modbus Slave po stronie wejściowej oznaczają, że istnieje inne urządzenie Modbus Master, które zapisuje do rejestrów przełącznika, a tym samym steruje jego wyjściami dostępnymi w zarządzaniu zdarzeniami.

COIL = rejestr 1-bitowy, HOLDING = rejestry 16-bitowe i 32-bitowe.

**Close** - zdarzenie zaczyna się od wpisu logicznego 1 do rejestru COIL.

**Open** - zdarzenie zaczyna się od wpisu logicznego 0 do rejestru COIL.

**Direct** – zdarzenie jest wysyłane co 3 sekundy. W przypadku zmiany wpisu do rejestru zmiana jest wysyłana natychmiast.

**Change** - zdarzenie jest wywoływane przy każdej zmianie wpisu w rejestrze.

*Przykład: Urządzenie Modbus Master zapisuje do rejestru COIL nr 3 na switchu, a tym samym włącza / wyłącza port nr 1 switcha.*

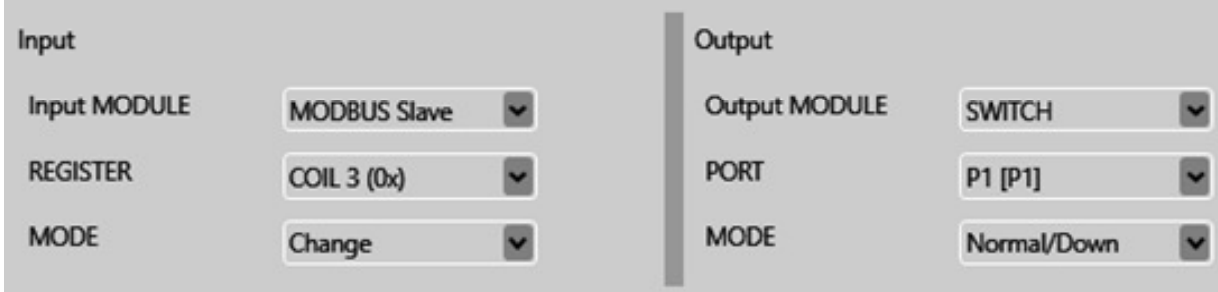

# **MODBUS MASTER**

Katalog przedseryjny - rev. 202204

atalog przedseryjny - rev. 202204

Prawidłowe ustawienia podłączonych urządzeń Modbus opisane są w nocie aplikacyjnej "Konfiguracja MODBUS", w której opisane są wszystkie ustawienia łącznie z automatycznymi akcjami. W

automatycznym działaniu z Modbus Master po stronie wejściowej, switch pełni rolę urządzenia Modbus Master, które czyta rejestry z innych urządzeń Modbus Slave i tym samym steruje zdarzeniami po stronie wyjściowej.

**Value Change** - zmiana wartości odczytywanego rejestru.

**Slot Active** - aktywny slot, poprawny odczyt rejestru.

**True** – zdarzenie jest aktywne, jeśli w czytanym rejestrze znajduje się logiczne 1.

**False** - zdarzenie jest aktywne, jeśli w czytanym rejestrze znajduje się logiczne 0.

**Change** - zdarzenie jest wyzwalane przy każdej zmianie wartości odczytywanego rejestru.

*Przykład: Switch odczytuje rejestr ze slotu 8 i gdy jest w nim logiczne 1 obraca kamerę 1 do pozycji 11.*

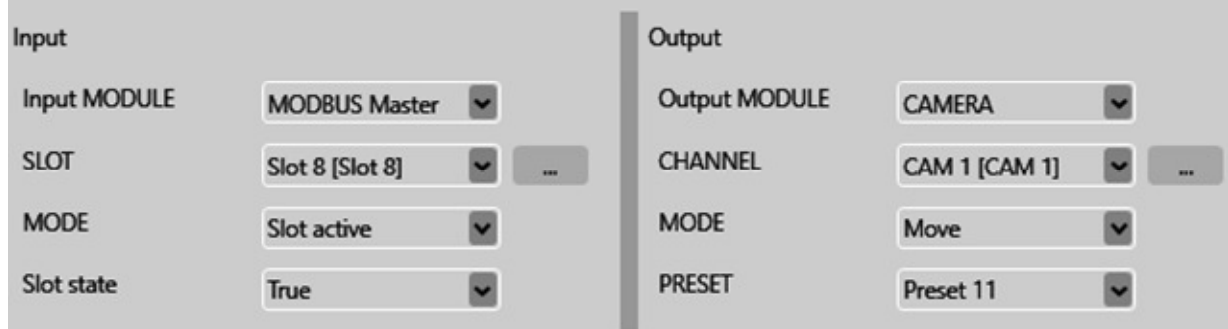

*Nota aplikacyjna: Konfiguracja MODBUS (18 stron)*

**www.metel.eu 12/24 www.iplog.eu**

# **Menadżer zdarzeń - MODBUS**

# **MODBUS**

W tej części menu konfiguracji przełącznika konfigurowane są właściwości protokołów Modbus TCP i RTU.

**Buses –** Konfiguracja linii szeregowej, tryby **None, Slave RTU** lub **Master RTU**.

**Slave settings –** Konfiguracja urządzenia jako **Slave RTU** lub **TCP**. **Master settings** – Konfiguracja urządzenia jako **Master** i jego parametry.

# **Konfiguracja Slave**

Dla przypadku, gdy switch zachowuje się jak urządzenie w Modbus Slave RTU lub TCP.

# **Konfiguracja Master**

Katalog przedseryjny - rev. 202204

Catalog przedseryjny - rev. 202204

W tej sekcji opisano konfigurację, w której switch zachowuje się jak urządzenie Modbus Master RTU lub TCP. Konfiguracja tego menu jest ściśle powiązana z **Events** (zarządzanie zdarzeniami), gdzie automatyczne akcje są łączone z rejestrami Modbus.

# **Slaves (Specyfikacje urządzenia Modbus Slave)**

Switch Modbus Master obsługuje połączenie z ośmioma urządzeniami Modbus Slave. Konfiguracja Modbus Slave umożliwia jednocześnie używanie urządzeń Slave w trybie RTU oraz TCP. Każda linia reprezentuje jedno połączenie z urządzeniem Modbus Slave i tworzy łącze dla połączenia w menu **Slots**.

# **Modbus Slave w trybie RTU lub TCP**

Ustawienie, czy jest to urządzenie Modbus podłączone do RS485 czy przez TCP.

# **Register remap (Specyfikacja rejestru Modbus)**

**Register remap** określa konkretne rejestry, które mają być używane i tworzyć łącze do menu Slots. Każdy przełącznik obsługuje konfigurację 64 różnych rejestrów i ich kombinacji.

**Register 1….64** - Etykieta rejestru jest przechowywana tylko w projekcie SIMULand.v4.

**Type** - Typ rejestru i jego specyfikacja.

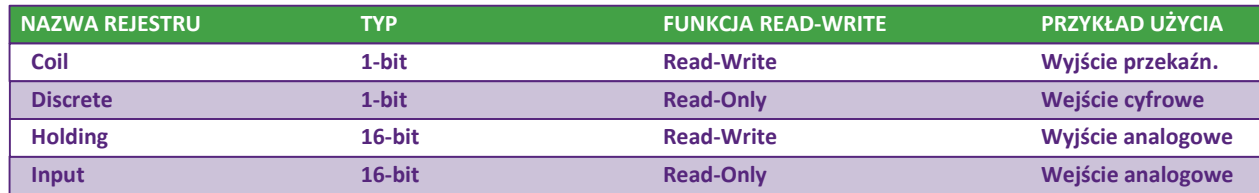

**Count** - Liczba rejestrów do odczytu zaczyna się od **Register address**. Oczekiwane odpowiedzi nie mogą przekraczać dozwolonej długości: 256 bajtów.

**Revers word order** – Zastrzeżona funkcja, w której 32-bitowe komunikaty są odczytywane po rejestrach 16-bitowych w odwrotnej kolejności niż protokół Modbus.

### **Slots (Mapowanie menu Slaves - Registers)**

Menu **Slots** łączy konfigurację z menu **Slaves** (Specyfikacje urządzenia Modbus Slave) i **Register remap** (Specyfikacje rejestrów Modbus). Połączenie tych dwóch menu zapewnia przełącznikowi wszystkie niezbędne informacje do odczytu i zapisu rejestrów Modbus w urządzeniach podłączonych do interfejsu szeregowego lub przez TCP.

**Slot 1….64** – Nazwa, opis podłączenia tablic z menu **Slaves** oraz **Register remap**. Jest przechowywany tylko w projekcie SIMUland.v4, a nie w urządzeniu.

**Enable** – Umożliwia korzystanie z danej linii, połączenia.

**Slave index** – Numer, indeks linii z menu **Slaves**.

**Register remap** - Numer, indeks linii z menu **Register remap**.

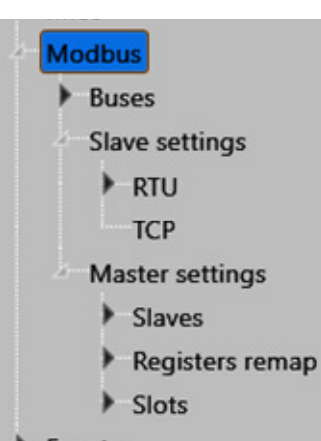

# **Menadżer zdarzeń - RELAY, Camera**

# **RELAY**

Programowalne wyjście przekaźnikowe switcha.

#### **MODE**

**Set only** - aktywuje wybrane wyjście **Reset only** - wyłącza wybrane wyjście **Set/Reset** - kopiuje stan wejścia do wyjścia **Reset/Set** – kopiuje stan wejścia do wyjścia z negacją **Override On -** włączanie z wyższym priorytetem **Override Off -** wyłączenie z wyższym priorytetem **Override On/Off -** on/off z wyższym priorytetem **Override Off/On -** off/oon z wyższym priorytetem **Pulse Set** - aktywuje wyjście na ustawiony czas **Pulse Reset** - wyłącza wyjście na ustawiony czas

*Przykład: Stan zdalnego wejścia (tryb Direct – zdarzenie ID#99) jest kopiowany do lokalnego przekaźnika.*

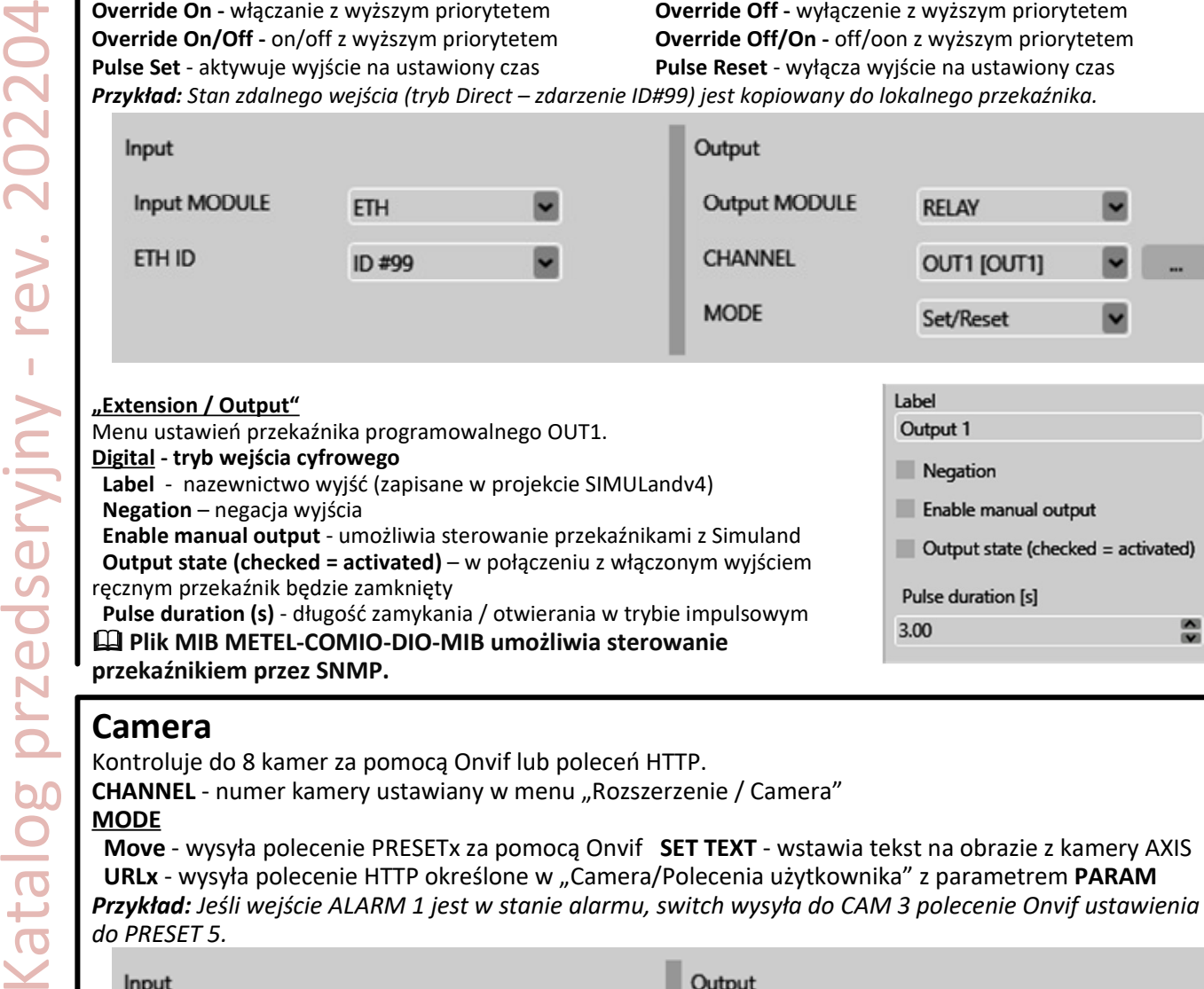

# **Camera**

Kontroluje do 8 kamer za pomocą Onvif lub poleceń HTTP.

**CHANNEL** - numer kamery ustawiany w menu "Rozszerzenie / Camera"

### **MODE**

Katalog przedseryjny - rev. 202204

 **Move** - wysyła polecenie PRESETx za pomocą Onvif **SET TEXT** - wstawia tekst na obrazie z kamery AXIS URLx - wysyła polecenie HTTP określone w "Camera/Polecenia użytkownika" z parametrem PARAM *Przykład: Jeśli wejście ALARM 1 jest w stanie alarmu, switch wysyła do CAM 3 polecenie Onvif ustawienia do PRESET 5.* 

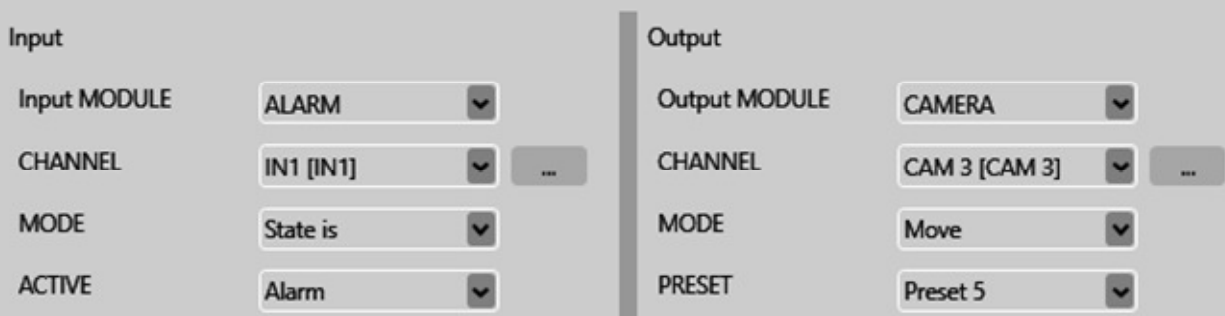

#### **"Rozszerzenie / Camera"**

Menu do zapisywania parametrów IP i logowania do kamer, które mają być kontrolowane za pomocą automatycznych działań.

**ONVIF** - kamera sterowana protokołem Onvif Profile S

**Axis** -kamera sterowana poleceniami CGI AXIS **Other** - kamera sterowana poleceniami URL 1 do 8 w menu "Camera / Polecenia użytkownika"

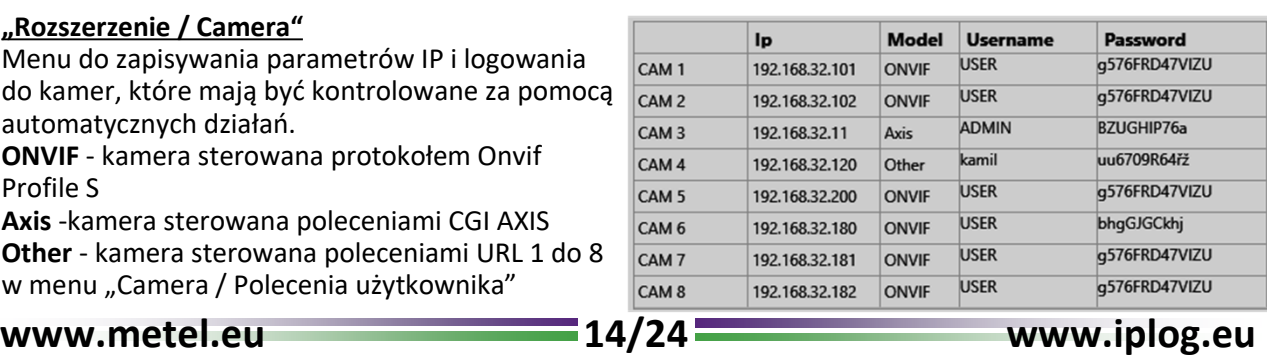

# **Menadżer zdarzeń E-mail, LOGGER, IP Watchdog**

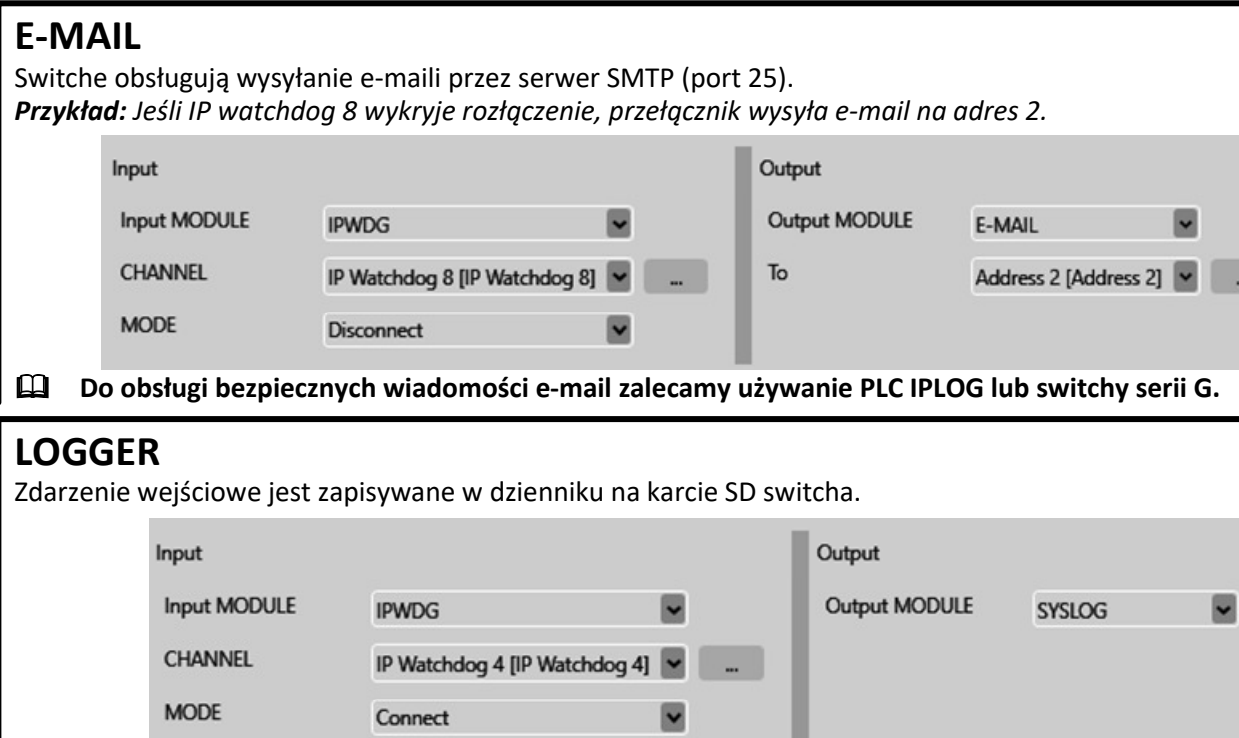

# **PoE i IP Watchdog**

Menadżer zdarzeń switcha umożliwia monitorowanie zapytań ARP z 8 kamer IP. **Ustawienia Ustawienia kamery IP w menu "Rozszerzenie / IP watchdog"**

**Adres IP** - Adres IP kamery **Powtórz** - liczba zapytań ARP niepomyślnych/pomyślnych przed wykonaniem określonej akcji **Restart PoE** - restart zasilania PoE **Restart PoE timeout (s) -** czas na jaki zostanie wyłączone PoE (zapewniające rozładowanie kondensatorów w urządzeniu PoE). Jeżeli kamera IP nie jest zasilana z PoE, ale np. z 24VAC, do restartu można użyć przekaźnika.

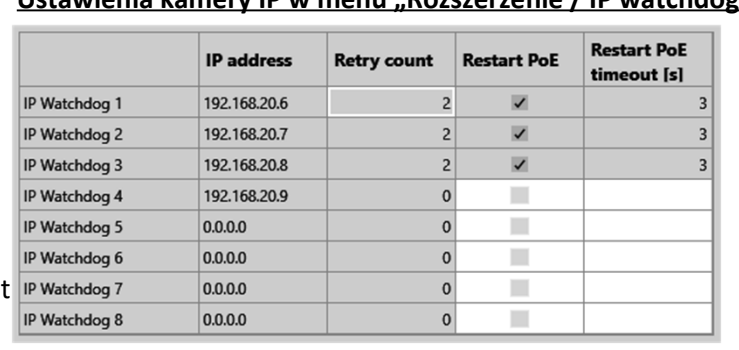

*Przykład: Jeśli IP Watchdog 4 wykryje rozłączenie, przekaźnik przełączający zamyka się na ustawiony czas.*

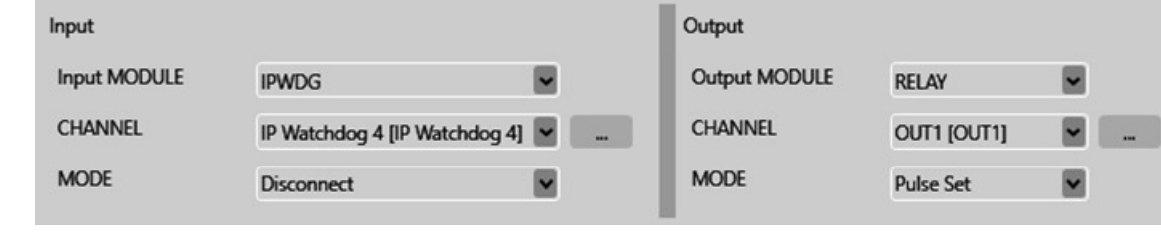

*Przykład: Odebranie wzorca TCP inicjuje restart zasilania PoE na P2.* 

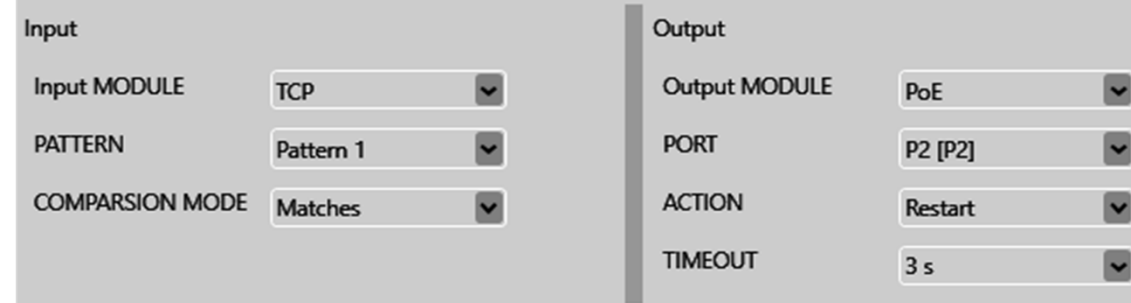

Ceny i dostępność na metel@metel.eu

big na metel@metel.e

puo

# **Menadżer zdarzeń – magistrale szeregowe**

**Przemysłowe switche LAN-RING i PLC IPLOG wyposażone są w szereg interfejsów szeregowych. W switchach są to głównie magistrale RS485, które mogą pracować w różnych trybach pracy.**

# Katalog przedseryjny - rev. 202204 **LAN-RING - przegląd obsługiwanych trybów RS485 B U S 1 ASSET DOMINUS GALAXY MODBUS RS485 UWAGI B U S 2 ASSET → ×** - 200 N **PZTS Fides DOMINUS**  $\mathbf{x}$  $\pmb{\times}$  $\pmb{\times}$  **PZTS Abbas** GALAXY x  $\pmb{\times}$  - **PZTS Honeywell MODBUS MODBUS ASCII/RTU RS485 Typ. opóźn. między portami RS 4-5 ms**

& **Przy transmisji danych z systemów alarmowych zaprojektowanych zgodnie z EN 50131-1 obowiązują następujące zasady:** 

**V** wszystkie ramki są oznaczone nagłówkami VLAN zgodnie z IEEE 802.1Q,

v **wszystkie podłączone systemy mają ograniczoną przepustowość (ochrona przed atakami DDoS),**

v **dane systemu alarmowego mają bity QoS ustawione na najwyższy priorytet,**

**zalecamy monitorowanie aktywności wszystkich portów systemu za pomocą protokołu SNMP.**

### **BUS**

<atalog przedseryjny - rev. 202204

Ustawienie trybu pracy magistrali RS485.

**Tryb** - obsługiwany protokół **RS485** - ogólna komunikacja RS485 z obsługą Modbus RTU **Asset** - do systemów SSWiN Asset **Galaxy** – do systemów SSWiN Galaxy Dimension Dalsze pozycje dotyczą tylko trybu RS485 (Modbus RTU). **Prędkość** - prędkość komunikacji od 1,2 do 57,6 kb/s **szybkość transmisji użytkownika** - ręczne ustawienie prędkości do max 115,2 kb/s **Bity danych** - liczba bitów danych (5-9) w bajtach **Parzystość** - tryb parzystości (parzysty, nieparzysty, spacja) **Bity stop** - liczba bitów stopu **Sprawdź limit czasu** - przerwanie komunikacji w kierunku Tx lub Rx może być sygnalizowane przez wysłanie pułapki SNMP. Wysyłanie pułapki jest włączane w menu "SNMP / BUS" oddzielnie dla kierunku Rx / Tx i magistrali.

### *Noty aplikacyjne:*

*Transmisja RS485 Podłączenie systemu GALAXY*

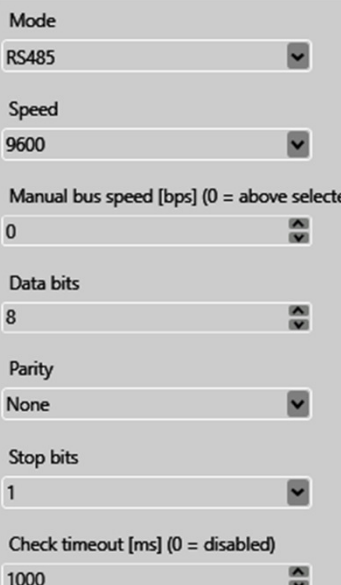

# **Menadżer zdarzeń – magistrale szeregowe**

### **Protokoły Modbus RTU / TCP zapewniają łatwe współdzielenie wejść i wyjść pomiędzy systemami LAN-RING i PLC IPLOG.**

# **MODBUS RTU / TCP - obsługa w urządzeniach LAN-RING i IPLOG**

Modbus to szeregowy protokół komunikacyjny, który powstał w 1979 roku. Od tego czasu znalazł szerokie zastosowanie, zwłaszcza w automatyce przemysłowej. Przełączniki LAN-RING i sterowniki PLC IPLOG obsługują ten standard. Zastosowanie Modbus w przemysłowych przełącznikach LAN-RING może być następujące:

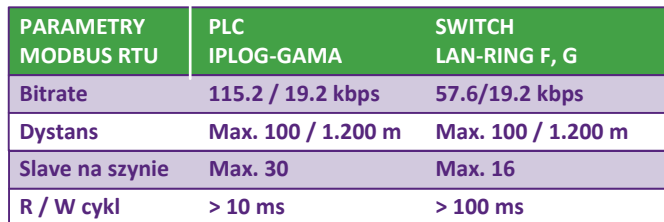

#### **Przejrzysty transfer danych Modbus pomiędzy Tryb MODBUS SLAVE portami RS485**

Master odczytuje stany z rejestrów urządzenia podrzędnych ModbusModbus w sieci LAN lub RS485.

Przełącznik LAN-RING ustawiony jako MODBUS przełącznika LAN-RING i podłączonych urządzeń PLC steruje wyjściami / monitoruje wejścia

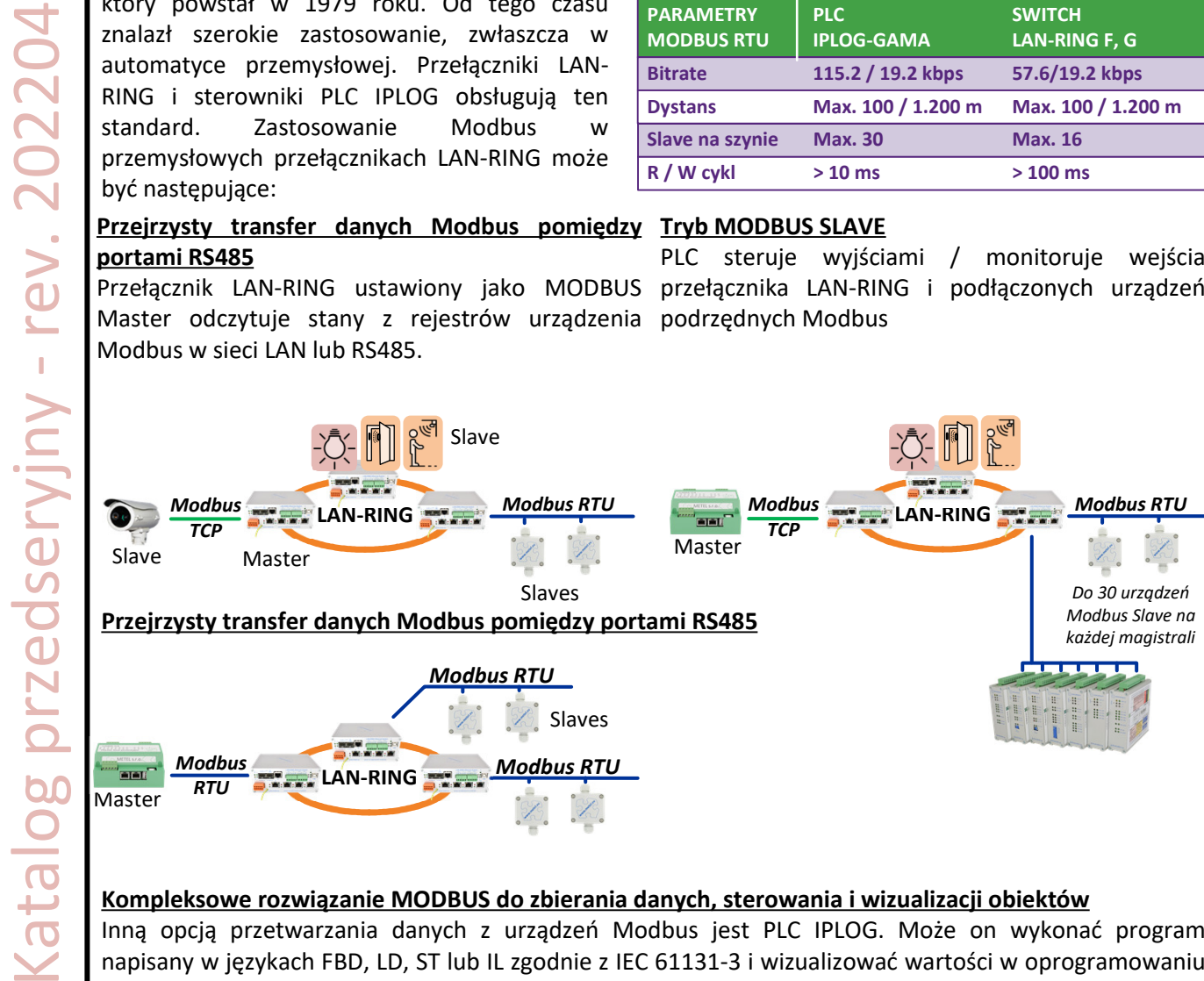

### **Kompleksowe rozwiązanie MODBUS do zbierania danych, sterowania i wizualizacji obiektów**

Inną opcją przetwarzania danych z urządzeń Modbus jest PLC IPLOG. Może on wykonać program napisany w językach FBD, LD, ST lub IL zgodnie z IEC 61131-3 i wizualizować wartości w oprogramowaniu IFTER-EQU.

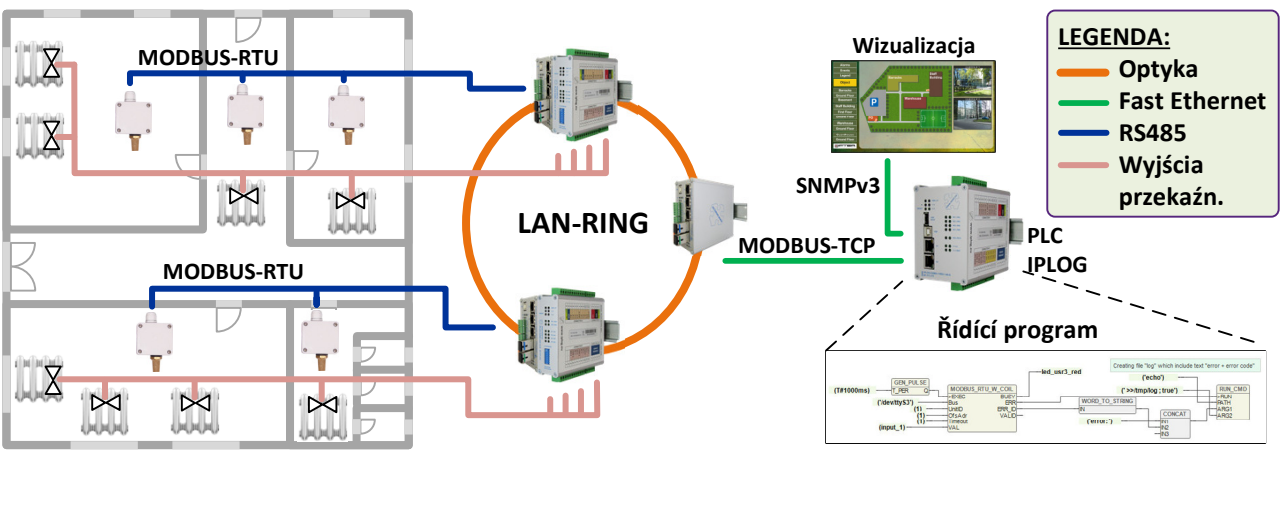

# **Menadżer zdarzeń – magistrale szeregowe**

**Switche LAN-RING z magistralami RS485 są również certyfikowane jako trasa transmisji dla magistrali systemowych PZTS. Dlatego co 3 lata weryfikujemy zgodność z normą ČSN EN 50131-1 w laboratorium badawczym TESTALARM. Ważne certyfikaty są dostępne na www.metel.eu. Zapewnienie zgodności z normą wymaga przestrzegania wszystkich środków ostrożności opisanych na tej stronie.** 

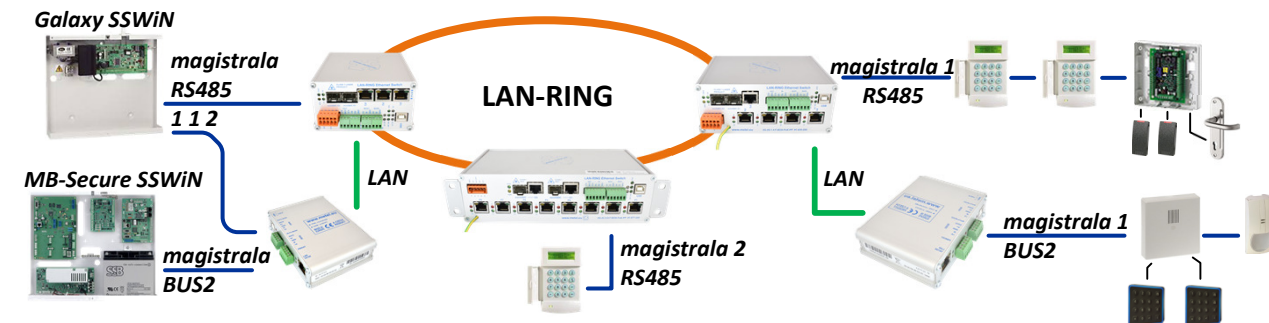

### **Sieci VLAN i QoS**

Komunikacja pomiędzy programem SIMULand a urządzeniem jest szyfrowana algorytmem AES i zabezpieczona przed nieautoryzowanymi zmianami w danych algorytmem haszującym SHA1. W ten sposób przełączniki spełniają wymagania bezpiecznej komunikacji zgodnie z normą EN 62676-1-2. Jeśli switche są używane do transmisji danych systemów alarmowych i podlegają normie EN50131-1, to dla każdej usługi muszą być używane różne sieci VLAN [2] i QoS [1]. Zalecamy przypisanie najwyższego QoS do systemu SSWiN, a drugiego najwyższego do zarządzania urządzeniami.

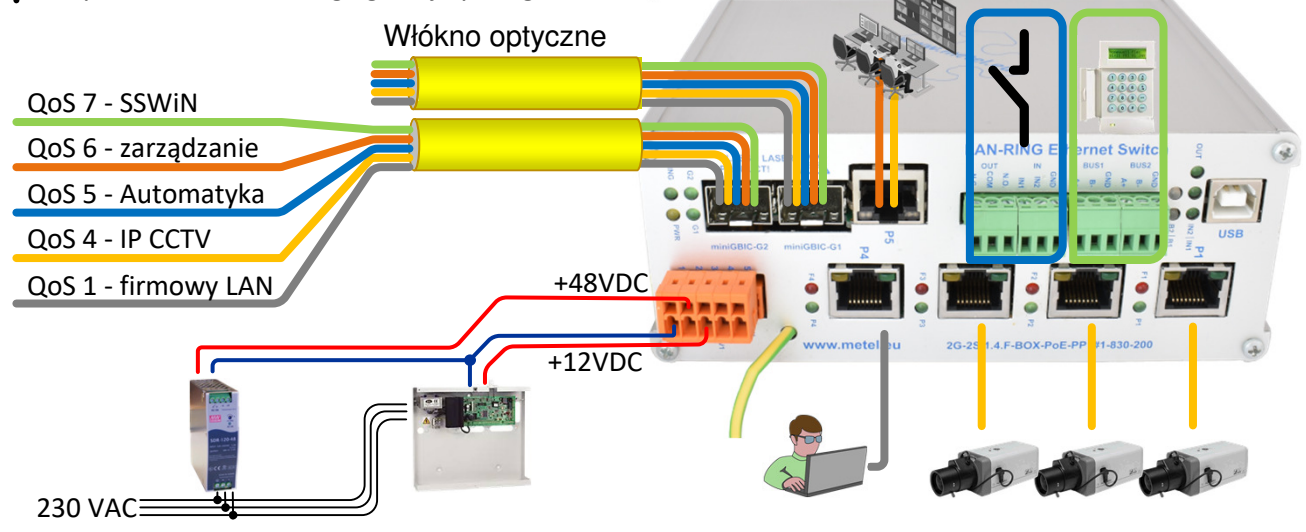

### **Zasilanie awaryjne**

W systemach, w których przełączniki są używane do transmisji magistrali systemowych SSWiN, switche muszą być zasilane z rezerwowych zasobów systemowych. Zobacz obrazek powyżej. Po awarii podstawowego zasilania 48VDC switch nadal działa przy 12V i dalej przekazuje dane systemu SSWiN.

### **Często zadawane pytania dotyczące używania LAN-RING jako trasy transmisji SSWiN**

Czy mogę przesyłać wiele magistrali SSWiN przez LAN-RING? *Tak. Nie jest to ograniczone.*

Czy mogę podłączyć wiele magistrali SSWiN do jednego switcha? *Zawsze istnieje możliwość podłączenia tylko jednej magistrali SSWiN bezpośrednio do portów RS485* 

*switcha. Dodatkowe magistrale podłączane są poprzez konwertery miniLAN do portów FE lub GE.*

Jakie jest max obciążenie sieci LAN-RING, jeśli jest ona również używana jako trasa transmisyjna systemu SSWiN.

**www.metel.eu 18/24 www.iplog.eu** *W tej sytuacji wymóg normy EN 62676-1-1 dotyczy obciążenia maksymalnie 75% dostępnej pojemności.*

Ceny i dostępność na metel@metel.eu

 $\mathbf{J}$ 

CONV

# **Protokoły sieciowe**

Katalog przedseryjny - rev. 202204 <atalog przedseryjny - rev. 202204

**Switche LAN-RING należą do switchy przemysłowych L2, co odpowiada obsługiwanym protokołom sieciowym. Zalecamy używanie switchy L2/3 serii G w aplikacjach wymagających obsługi protokołu warstwy 3.**

**10BaseT, 100BaseT(X)/100Base FX, 1000Base(X) dla IEEE 802.3, IEEE 802.3u, IEEE 802.3ab** Switche LAN-RING na metalowych i optycznych portach są w 100% zgodne z urządzeniami LAN innych producentów. Ponadto wszystkie porty RJ45 są zabezpieczone przeciwprzepięciowo dla lepszej EMC.

#### **IEEE 802.1X - Port Access Control**

Switche LAN-RING mogą chronić sieć przed dostępem niepowołanych osób lub urządzeń. Wszystkie udane, a szczególnie nieudane próby autoryzacji przełącznika mogą być zgłaszane bezpośrednio do oprogramowania dodatkowego. Każda próba penetracji sieci jest zatem bezpośrednio przenoszona do służby ochrony budynku. **Authentication Failed / Passed**

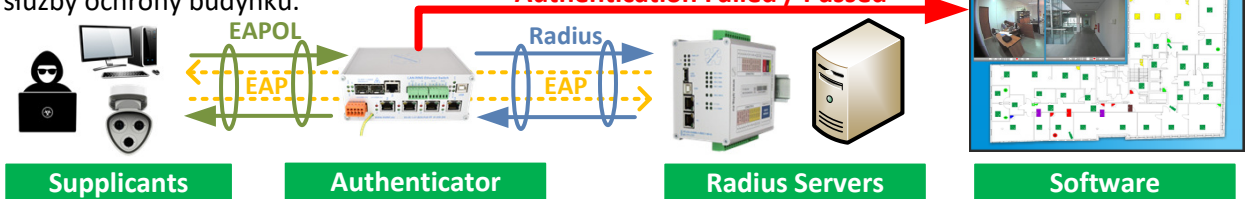

### **IGMP - Internet Group Management Protocol**

Switche obsługują tworzenie grup multicast w wersjach IGMPv1 i V2.

#### **LLDP - Link Layer Discovery Protocol**

Switche obsługują protokół LLDP, aby zgłaszać swoją tożsamość i stan dla urządzeń odpytujących w sieci LAN. W praktyce używamy go również do wykreślania topologii w oprogramowaniu SIMULandv4.

**PoE do 95W / port zgodnie ze standardami IEEE 802.3af, IEEE 802.3at, UPOE i POH** Oprogramowanie sprzętowe switchy LAN-RING obsługuje szeroki zakres standardów PoE.

#### **PoE 90W zgodnie ze standardem IEEE 802.3bt**

Oprócz oprogramowania produkcyjnego dostępny jest również fw z obsługą PoE zgodnie z IEEE802.3bt.

#### **SNMP - Simple Network Management Protocol**

Switche są obsługiwane przez różne programy do monitorowania i wizualizacji. Ze względów bezpieczeństwa do komunikacji z tym oprogramowaniem używana jest wyłącznie szyfrowana komunikacja SNMP (.v3) i metody:

**SNMP SET** - ustawienia urządzenia protokołem SNMP. Typowym przykładem jest konfiguracja przekaźnika i dowolna konfiguracja szybkich / gigabitowych portów Ethernet lub magistral RS485.

**SNMP GET** - wyszukiwanie informacji o statusie na podstawie zapytania z systemu sterowania. Z reguły niekrytyczne informacje są przekazywane w tej formie. Menedżer SNMP okresowo wysyła zapytania do agentów SNMP. Wadą jest to, że transmisja informacji może nastąpić z kilkusekundowym opóźnieniem. **SNMP TRAP** - urządzenie samodzielnie wysyła informacje do systemu sterowania. SNMP TRAP jest zwykle

używany do transmisji stanu krytycznego. Jego przewagą nad SNMP GET jest natychmiastowa reakcja. & **Do monitorowania urządzeń sieciowych METEL zalecamy używanie oprogramowania ZABBIX (przetestowanego) lub innego oprogramowania obsługującego SNMP.v3 / v2c.**

W celu integracji z innymi programami na www.metel.eu dostępne są pliki MIB, które oprócz tak zwanych publicznych plików MIB zapisanych w dokumentach RFC zawierają szereg PRYWATNYCH plików MIB dla jeszcze bardziej szczegółowego monitorowania i kontroli system. Poniższa tabela przedstawia ich wybór.

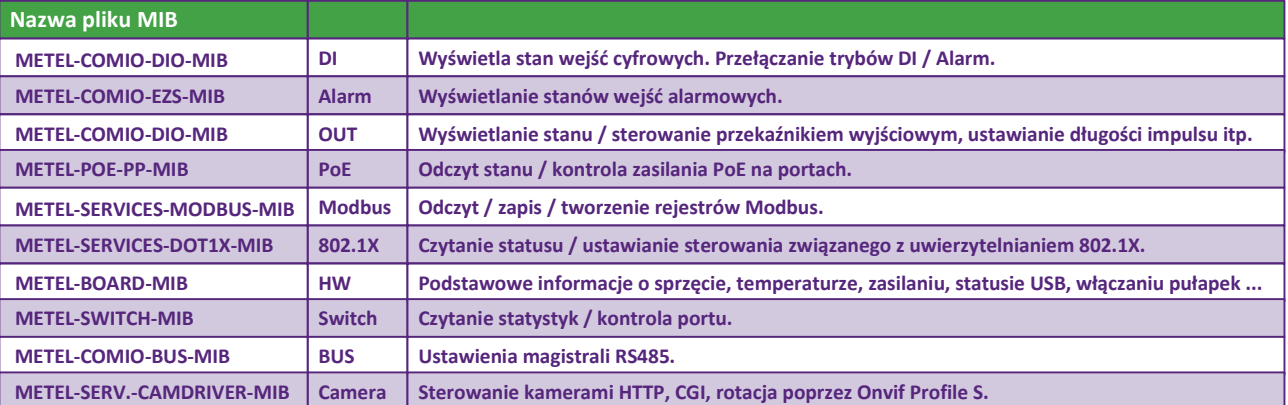

Ceny i dostępność na metel@metel.eu @me

**www.metel.eu 19/24 www.iplog.eu**

# **Protokoły sieciowe**

#### **IP Access Table**

Dostęp do zarządzania switchami można ograniczyć do adresów IP wymienionych w Tabeli dostępu IP.

#### **LAN-RINGv1 i LAN-RINGv2**

LAN-RING v1 i v2 to zastrzeżone protokoły zoptymalizowane pod kątem szybkości rekonfiguracji topologii pierścienia.

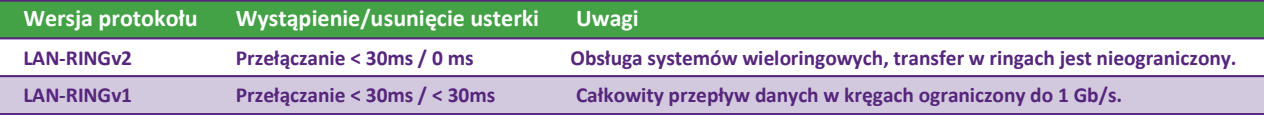

#### **QoS i VLAN zgodnie z IEEE 802.1Q**

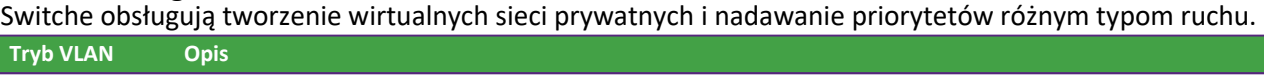

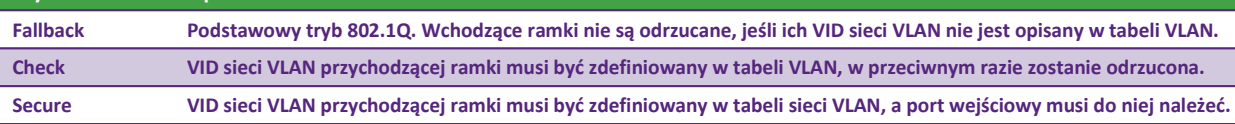

#### **RSTP - Rapid Spanning Tree Protocol**

Oprócz protokołu LAN-RING nasze przełączniki obsługują również ogólny protokół RSTP. W porównaniu z protokołem LAN-RING jest wolniejszy, ale obsługuje topologię MESH i łączenie elementów sieciowych różnych producentów.

#### **SMTP - Simple Mail Transfer Protocol**

W automatycznych akcjach w menadżerze zdarzeń switcha można ustawić wysyłanie e-maili na porcie 25.

#### **SNTP - Simple Network Time Protocol**

Switche obsługują protokół czasu SNTP i używają go np. podczas rejestrowania zdarzeń na karcie SD.

# **Wizualizacja infrastruktury sieciowej**

Zalecamy używanie oprogramowania IFTER EQU do monitorowania i wizualizacji infrastruktury sieciowej składającej się ze switchy METEL lub innych producentów. Jest to system służący do wizualizacji, integracji i zarządzania systemami bezpieczeństwa, automatyki budynkowej oraz sterowania nimi z centrów sterowania. IFTER EQU posiada wbudowaną obsługę systemów automatyki budynkowej, SSWiN, SKD, CCTV IP, SKP i MaR. Oprogramowanie umożliwia ustawienie reakcji jednego systemu na zdarzenia, które wystąpiły w innym systemie. Jedną z jego podstawowych zalet jest natywna obsługa standardów SNMP, MODBUS, BACNET, OPC bez konieczności tworzenia specjalnych sterowników. IFTER EQU wykorzystuje architekturę klient-serwer. Miejsca pracy klientów są połączone z centralną bazą danych w celu przechowywania danych procesowych. Elastyczna architektura klient-serwer umożliwia zatem zarządzanie systemem z dowolnego miejsca w sieci LAN / WAN.

#### **Przykład panelu graficznego IFTER EQU (w 100% edytowalny przez użytkownika)**

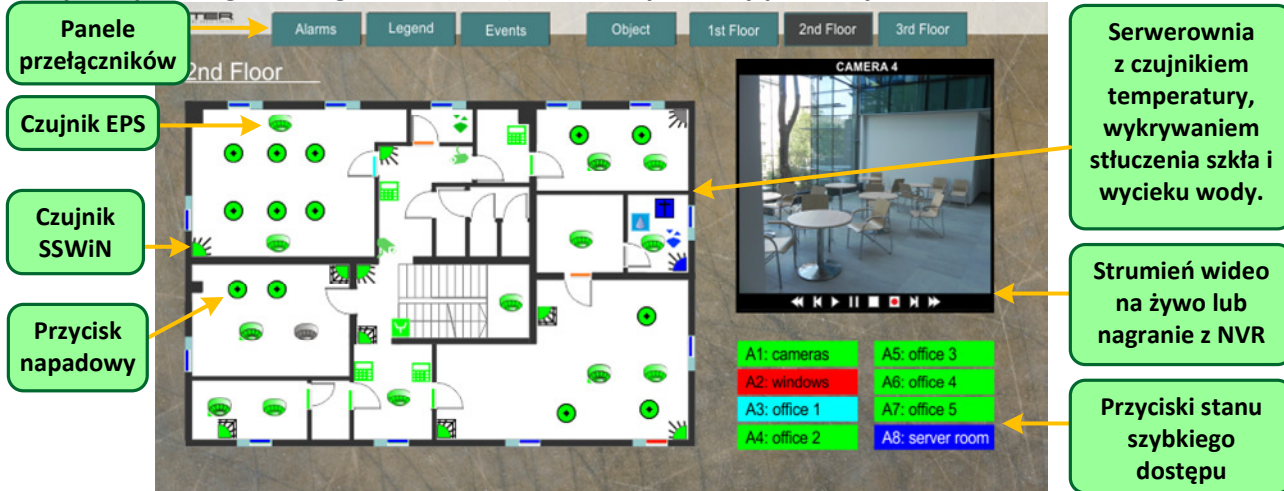

**www.metel.eu 20/24 www.iplog.eu** & **Oprócz IFTER-EQU switche LAN-RING obsługiwane są na przykład w rozszerzeniach C4 i SBI.**

Ceny i dostępność na metel@metel.eu

# **Redundantne zasilanie**

**Dostępne wejścia zasilania** 

Switche wyposażone są w trzy niezależne wejścia zasilania.

**INPUT 1** i **INPUT 2** to wejścia zasilania o zakresie napięcia wejściowego od 10 do 60 VDC.

INPUT 1 i 2 są podłączone bezpośrednio do wewnętrznych obwodów przełącznika, w tym PoE-PSE.

**INPUT 3** to wejście zasilania o zakresie napięcia wejściowego od 90 do 264VAC.

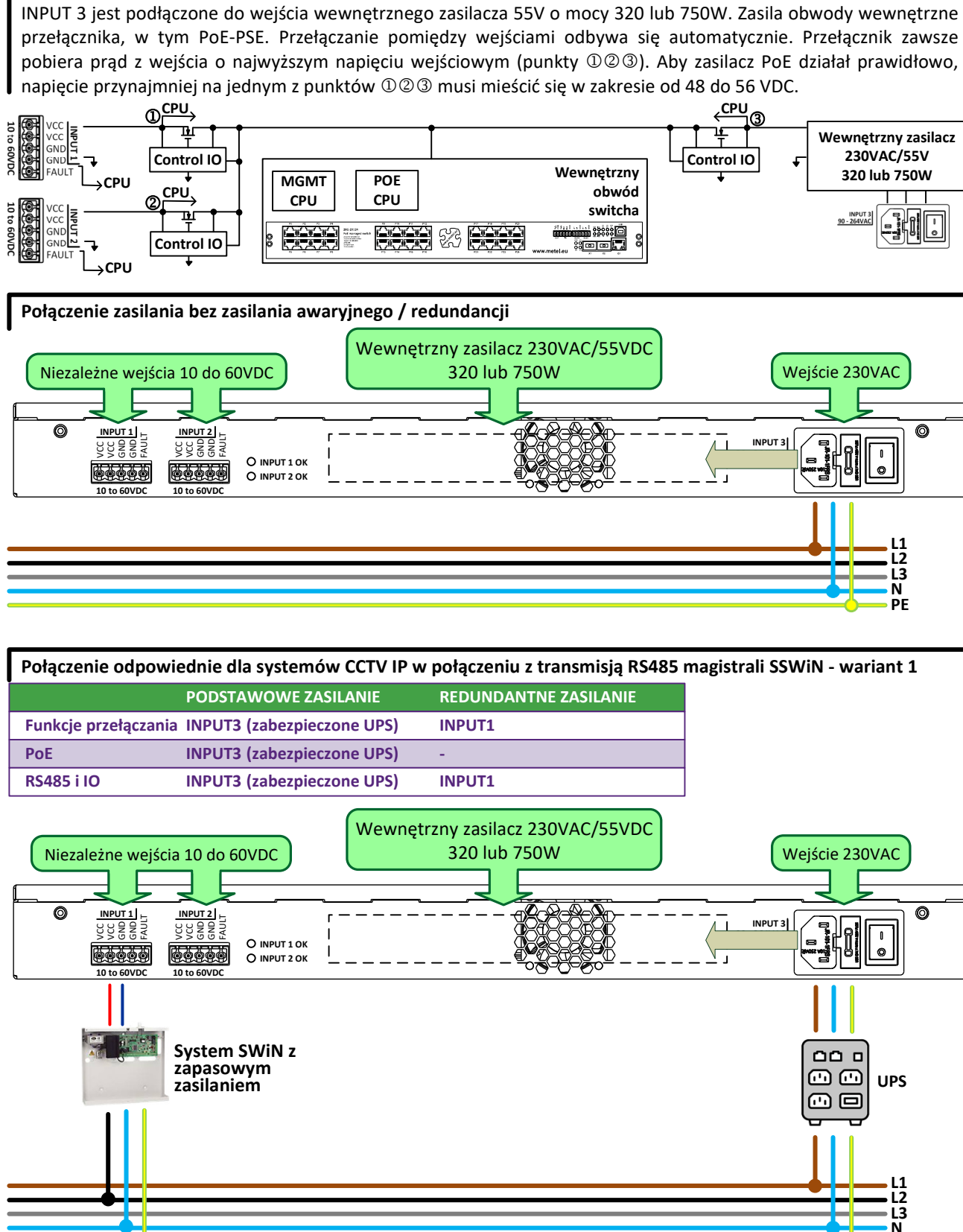

**PE**

Ceny i dostępność na metel@metel.eu

**DISC Na metell@me** 

# **Redundantne zasilanie**

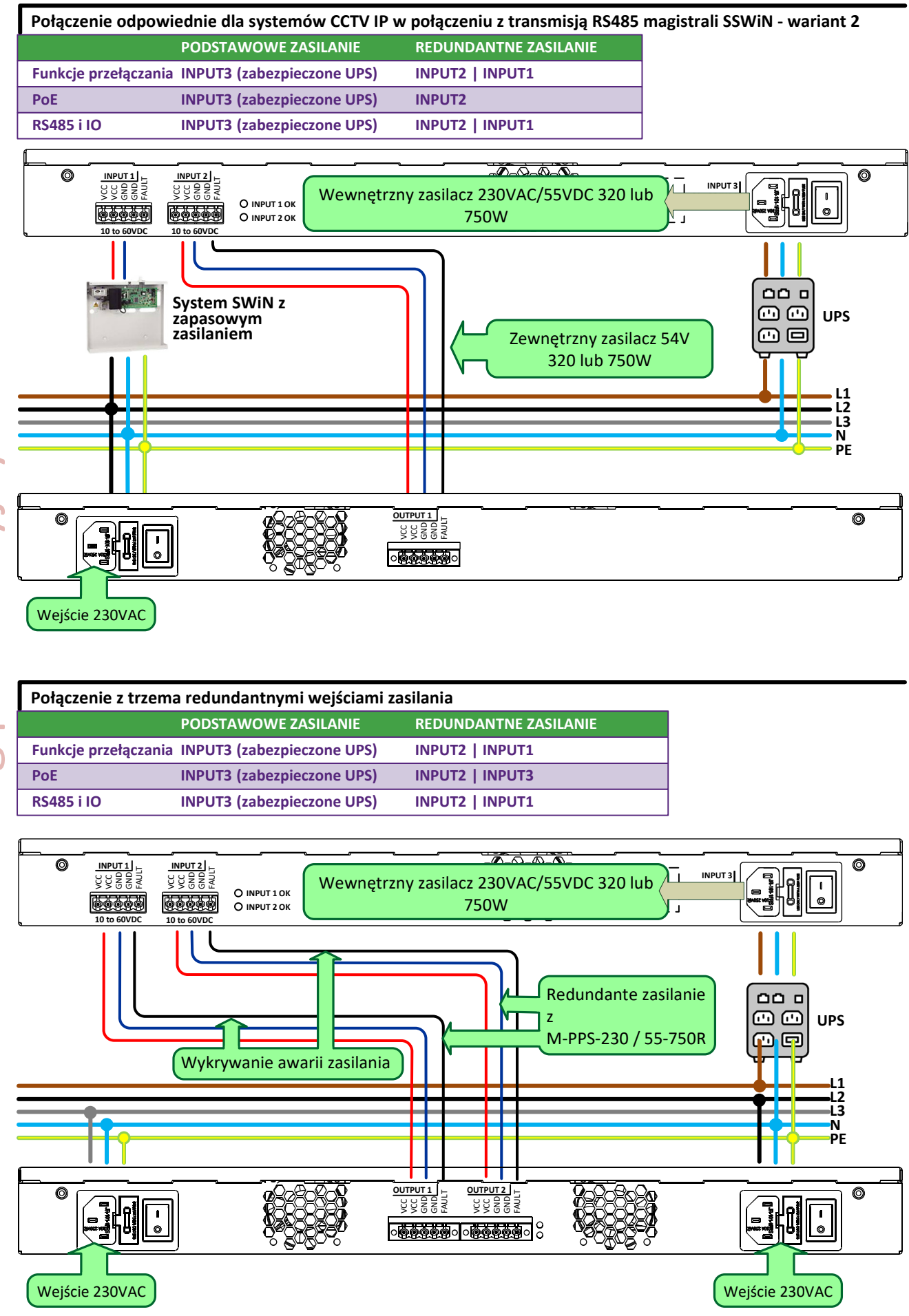

**www.metel.eu 22/24 www.iplog.eu**

Ceny i dostępność na metel@metel.eu

metel@metel.eu

dostepność na

# **Widok z przodu i wymiary**

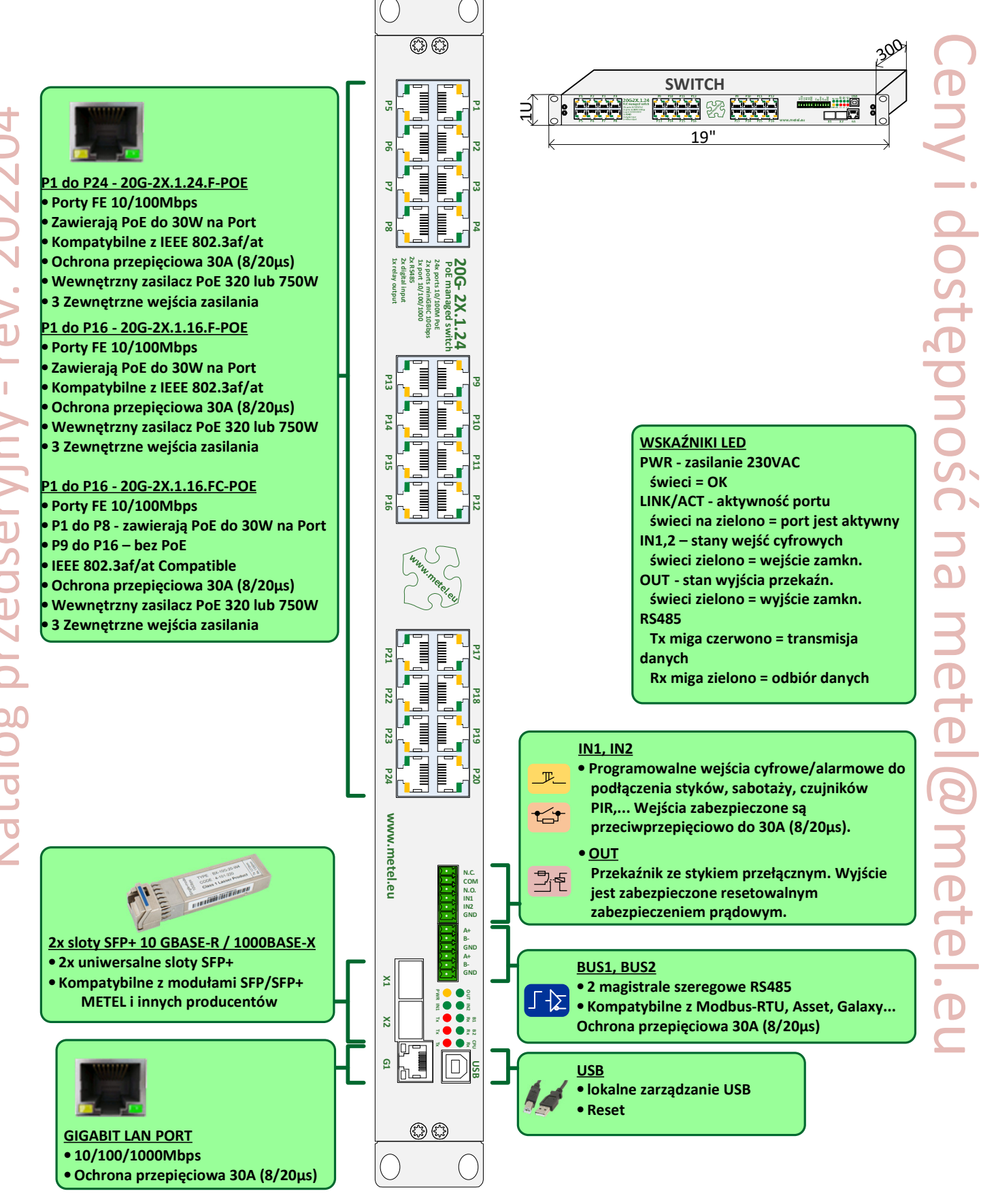

#### **1. Montaż**

Zainstaluj przełącznik w szafie 19". Zostaw przynajmniej 1/2U przestrzeni nad przełącznikiem, aby zapewnić lepszy przepływ powietrza.

#### **2. Podłączenie zasilania**

Podłącz kable zasilające zgodnie ze schematami blokowymi na poprzednich stronach. Każde wejście zasilania ma osobny przełącznik i sygnalizacyjną diodę LED lub żarówkę, która sygnalizuje podłączenie zasilania. **Jeśli przełącznik ma zapewniać zasilanie PoE, musi być spełnione co najmniej jedno z poniższych:**  • **napięcie 230VAC jest podłączone do INPUT3,** 

• **zewnętrzny zasilacz 48 - 57 VDC jest podłączony do INPUT1 i / lub INPUT2.**

### **3. Wkładanie modułu optycznego**

Ceny i dostępność na metel@metel.eu Do gniazda SFP można włożyć dowolny moduł SFP, który spełnia wymagania MSA (umowa z producentami modułów SFP). W przypadku modułów z dwukierunkową transmisją danych na jednym włóknie (multipleks falowy) konieczne jest prawidłowe połączenie modułów optycznych ze sobą. Oznacza to, że np. dla modułów METEL WDM można połączyć tylko moduł oznaczony W4 z modułem oznaczonym W5. Nie można podłączyć W4 do W4 ani W5 do W5.

#### **Uwaga:**

Dla poprawnej funkcjonalności systemów LAN-RING.v1 i .v2 konieczne jest połączenie złącz optycznych tak, aby światłowód zawsze łączył port z niższym indeksem z portem z wyższym indeksem.

**DIC** 

c na metel@metel.el

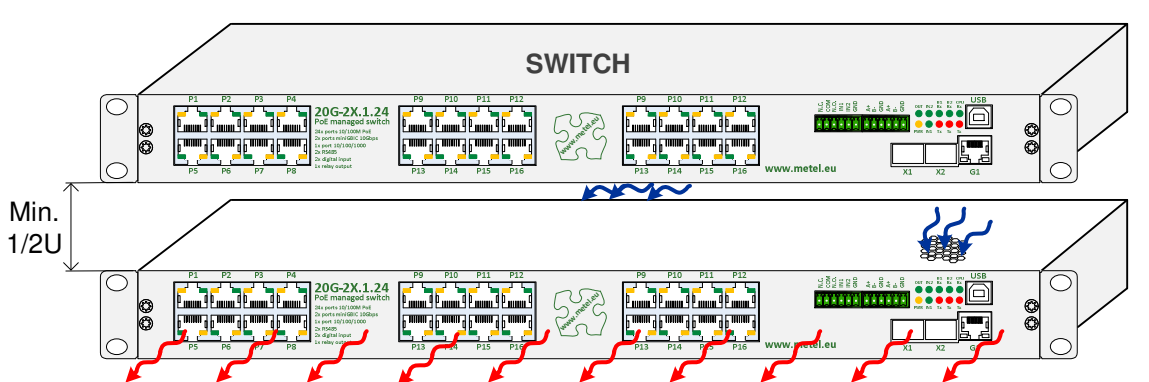

& **Na poniższym obrazku możesz znaleźć maksymalny transfer przez każdy port. Zgodnie z normą EN 62676-1-2 zalecamy zaprojektowanie systemu z rezerwą 25%.**

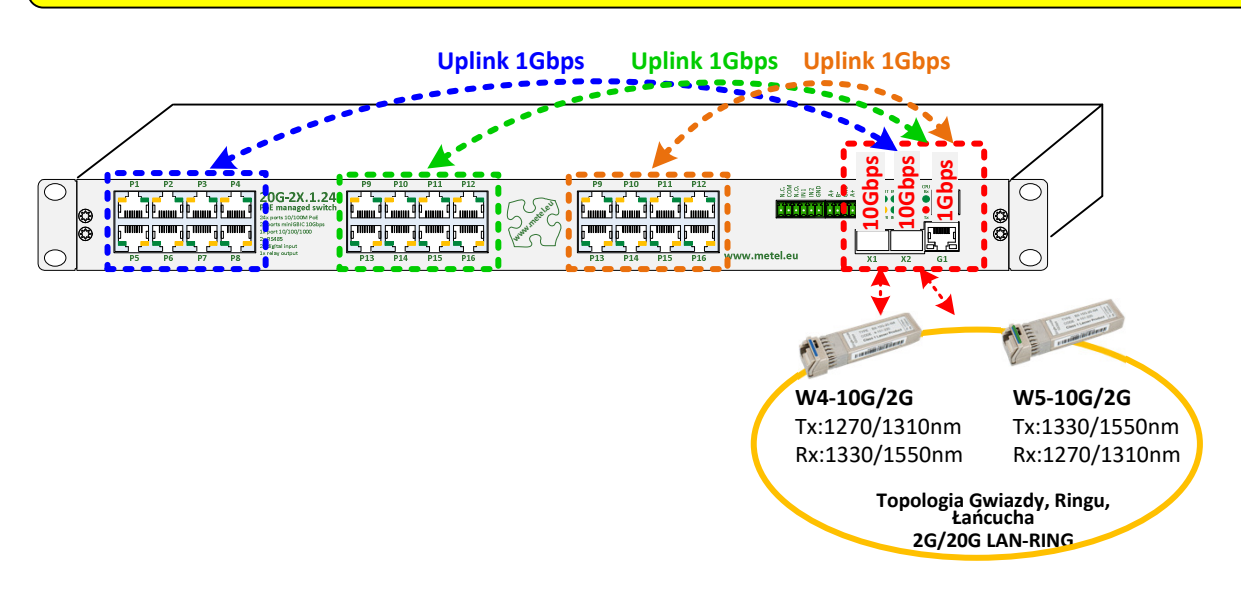